# **Novinky v SolidCAMu 2019**

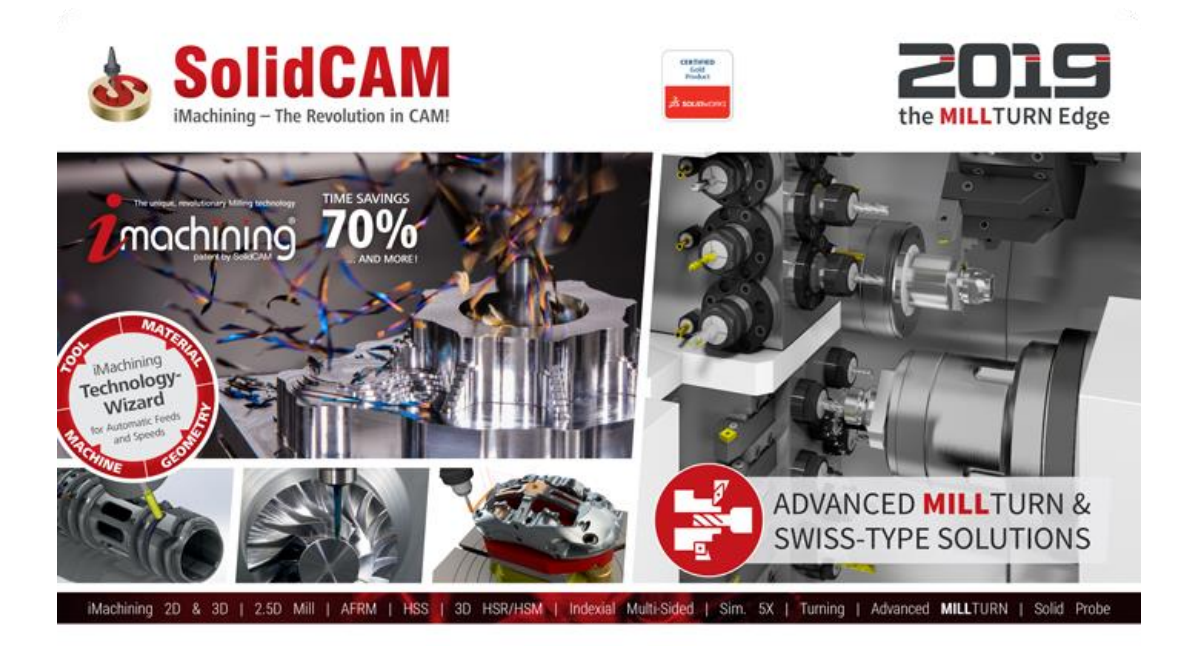

www.solidcam.com

@ 1995-2018 SolidCAM Ltd. All rights reserved.

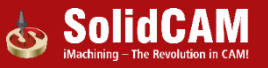

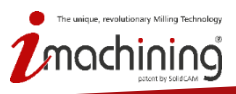

# **Novinky v SolidCAMu 2019**

# 2.5D Frézování

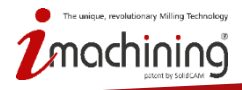

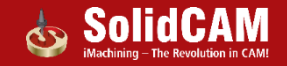

# Hluboké vrtání

- **Plná kontrola nástroje v každé hloubce**
- **Velice užitečné pro vrtání hlubokých otvorů a vrtání, kde dochází ke křížení děr**

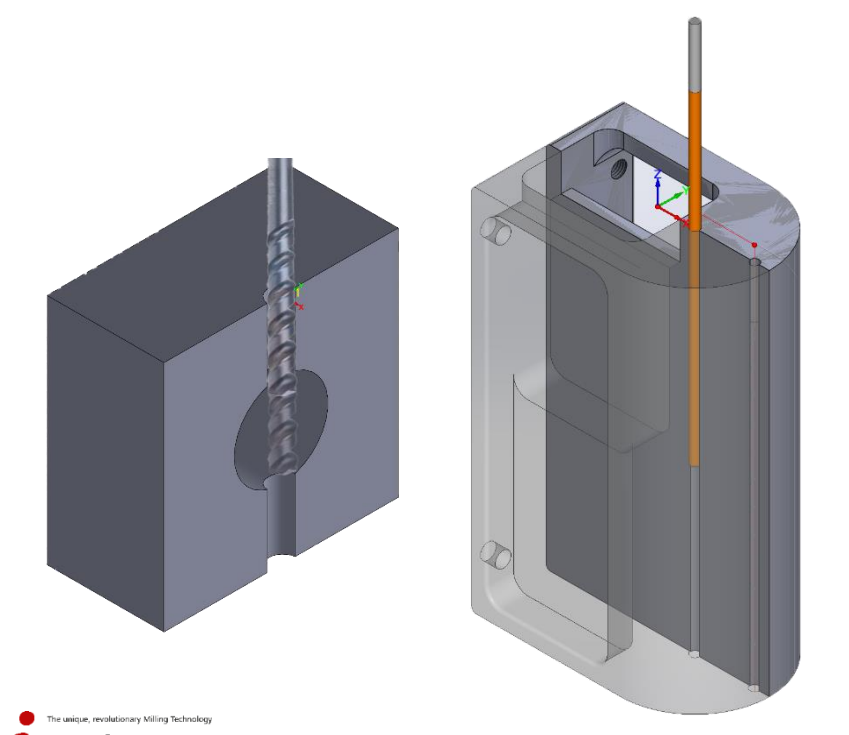

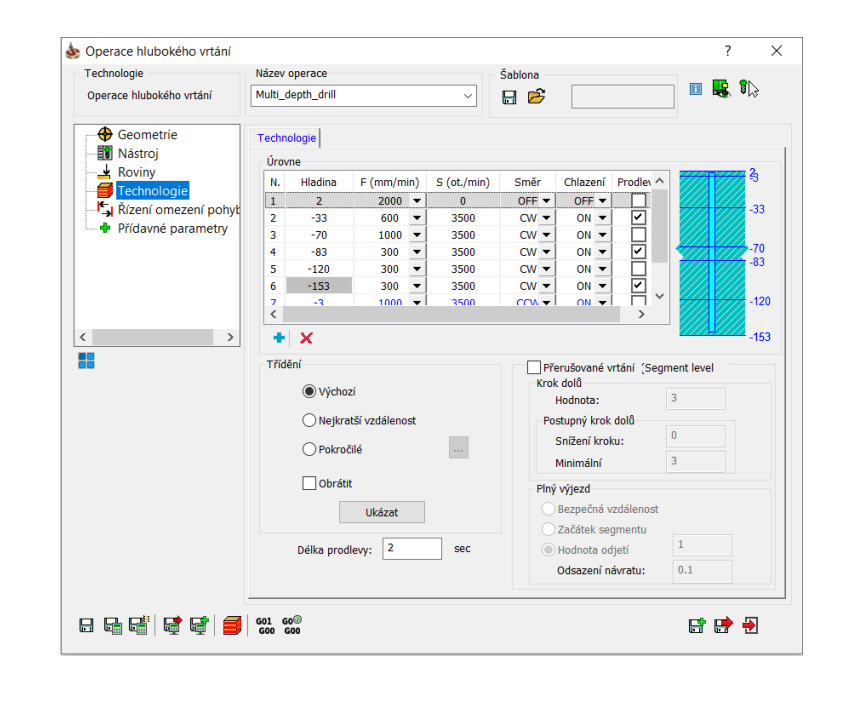

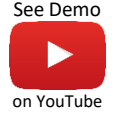

#### Hluboké vrtání - směr otáčení

• **Možnost kontrolovat směr otáček vrtání, výhodné při výjezdu nástroje**

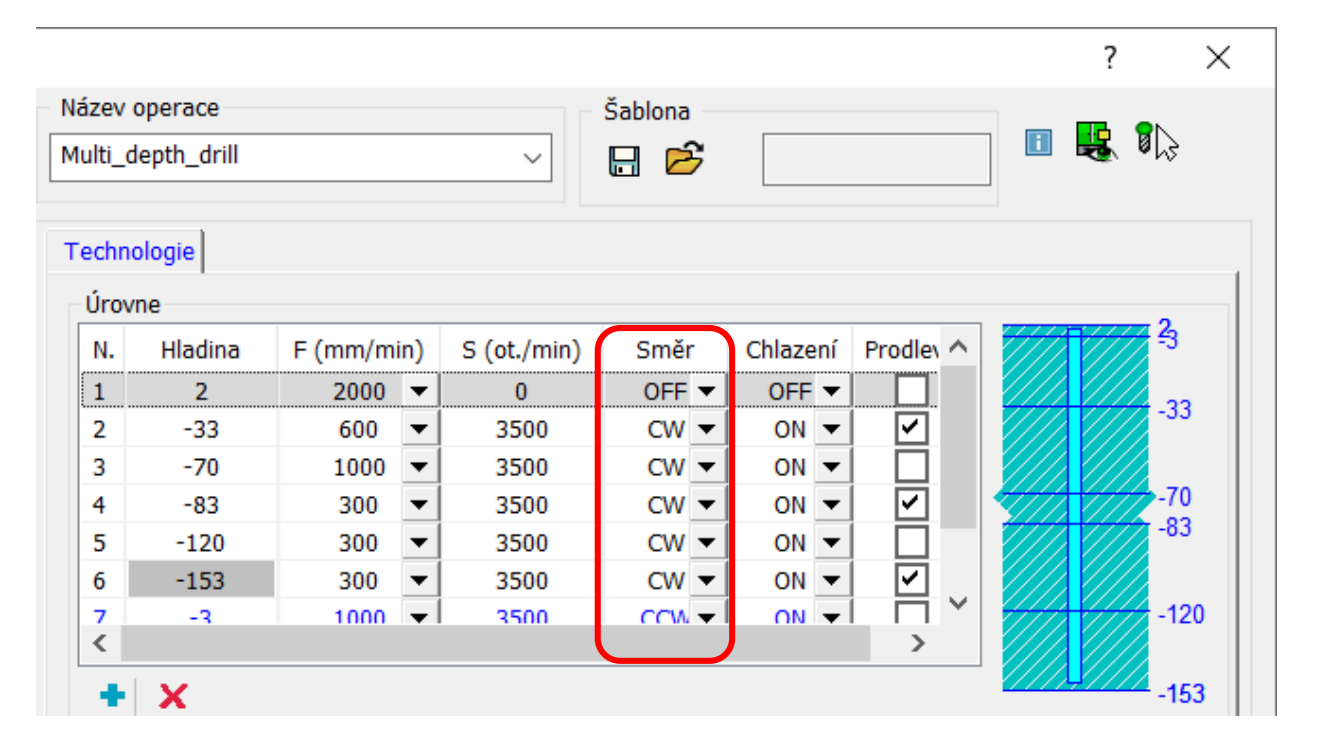

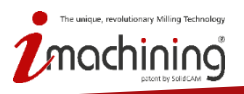

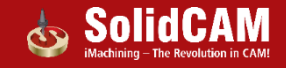

#### Hluboké vrtání - rychlost posuvu a otáček

• **Nastavení posuvu a otáček pro každou hladinu**

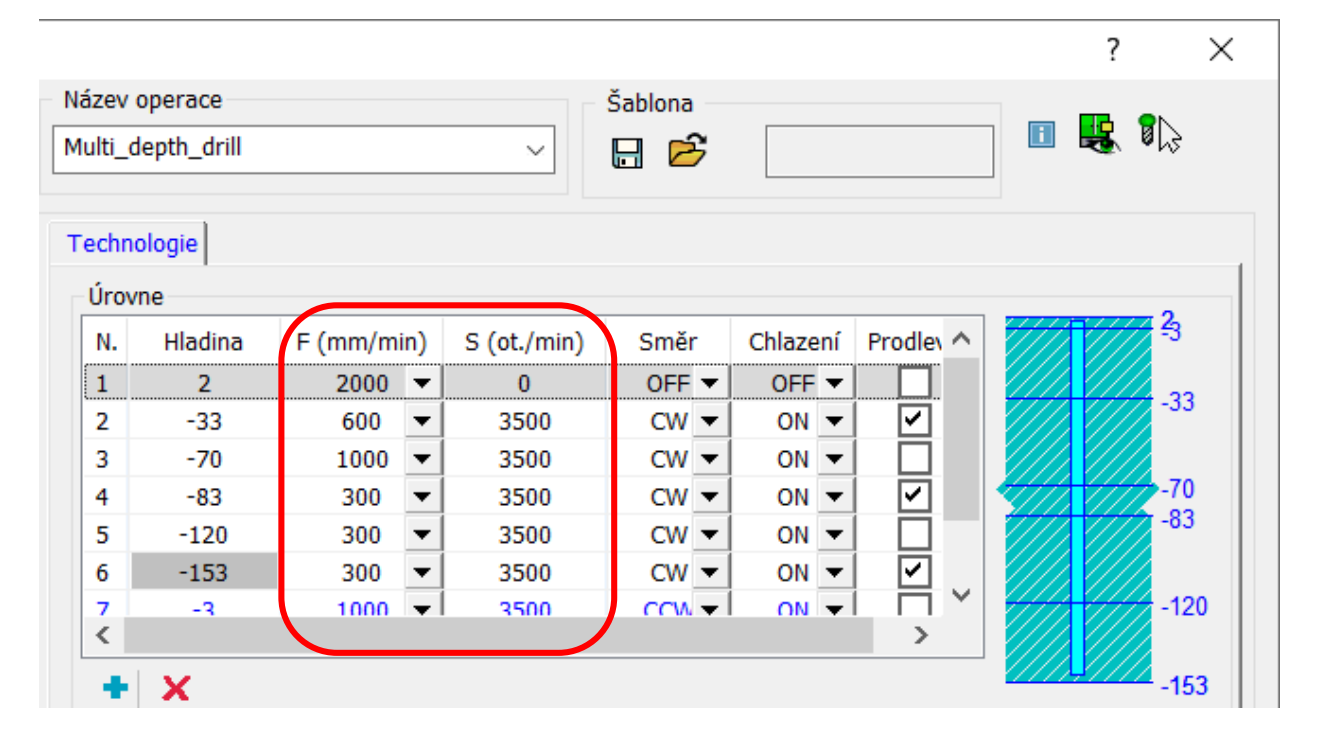

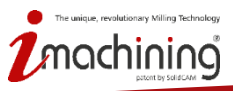

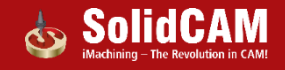

# Hluboké vrtání – přerušované vrtání

- **Možnosti přerušovaného vrtání, včetně pozvolného kroku dolů**
- **Vzdálenost odjezdu při přerušení:**
	- Odjezd na bezpečnou vzdálenost
	- Začátek segmentu
	- Uživatelská hodnota odjetí
	- Uživatelská hodnota odsazení návratu, umožňující plnou kontrolu nad tím, z jaké vzdálenosti bude vrtání pokračovat

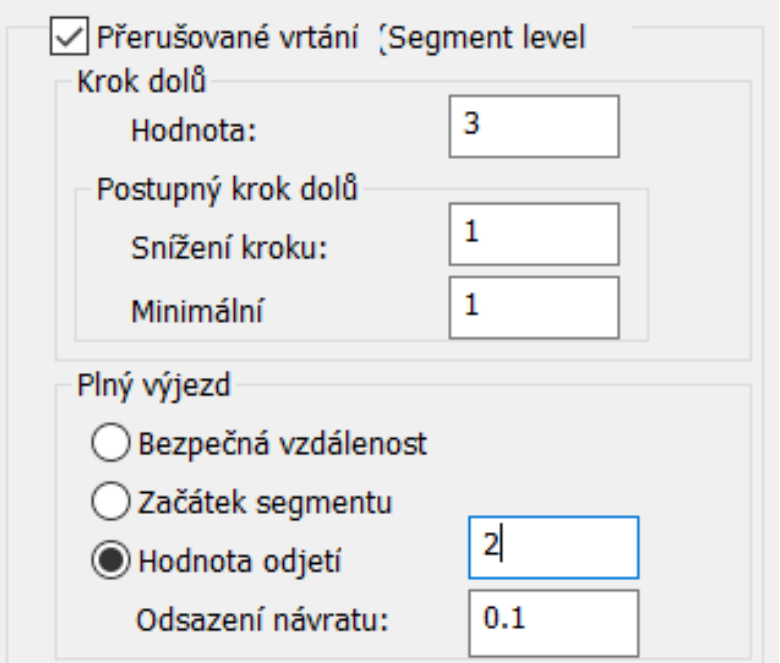

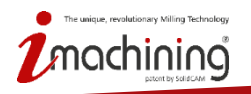

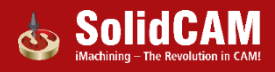

# Čelní frézování – geometrie dle aktuálního polotovaru

- **Geometrie čelního frézování může být definována dle hranic aktualizovaného polotovaru**
	- přináší aktuální geometrii dle průběhu obrábění

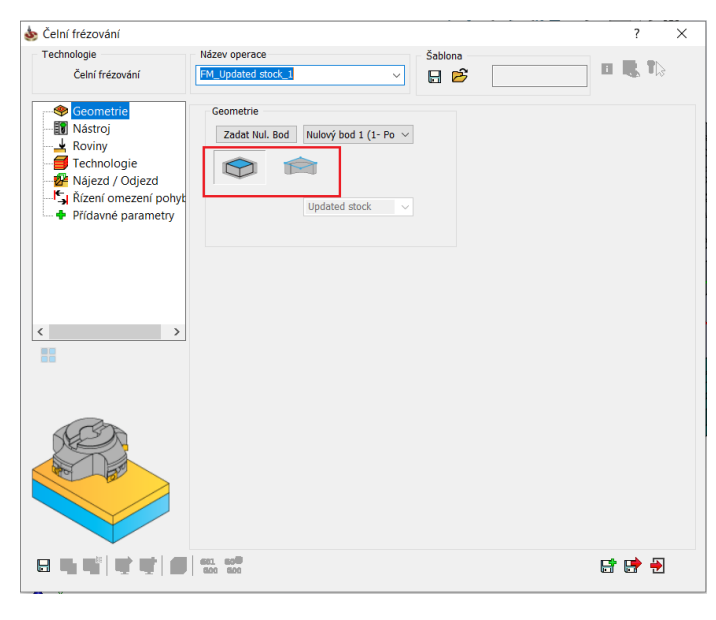

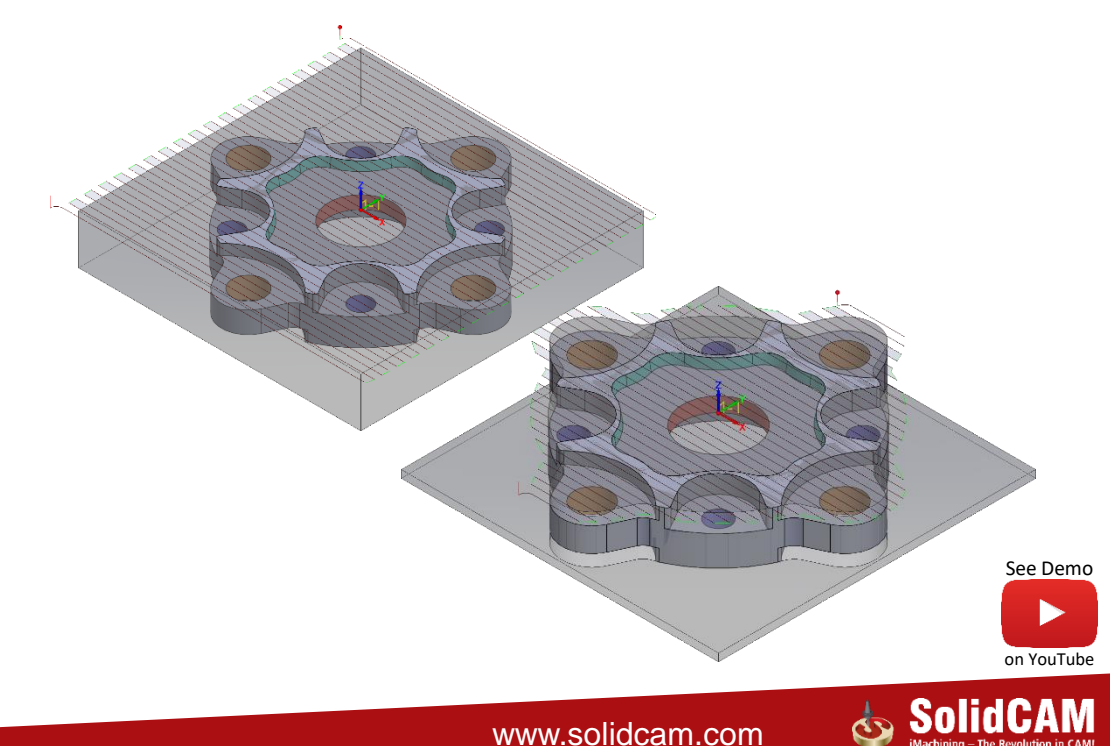

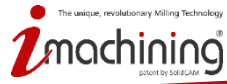

# Čelní frézování – hloubka dle obrobku

- **Hloubka frézování definována automaticky dle horní hladiny obrobku**
- **Omezuje nutnost vybírat hloubku ve většině operací čelního frézování**

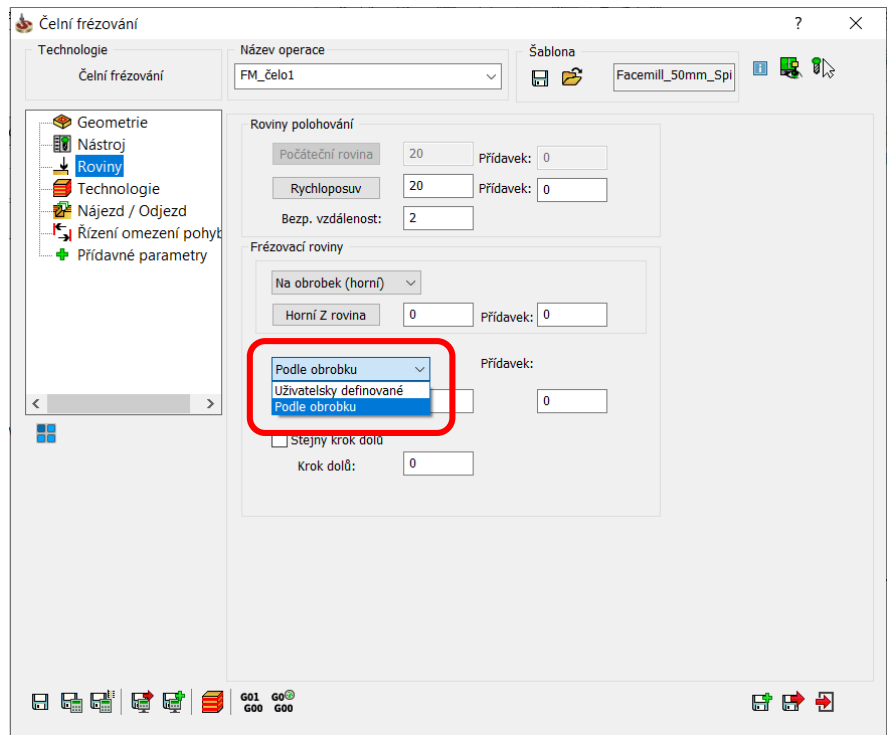

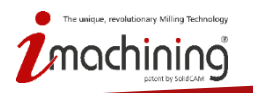

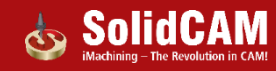

#### Rozpoznání sražení – filtr geometrie

• **Rozpoznání sražení umožňuje dle zadané velikosti úhlu ignorovat hrany následované existujícím zkosení**

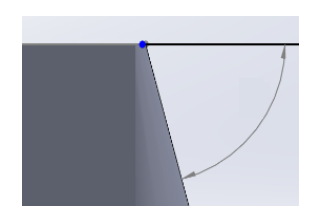

Sezna

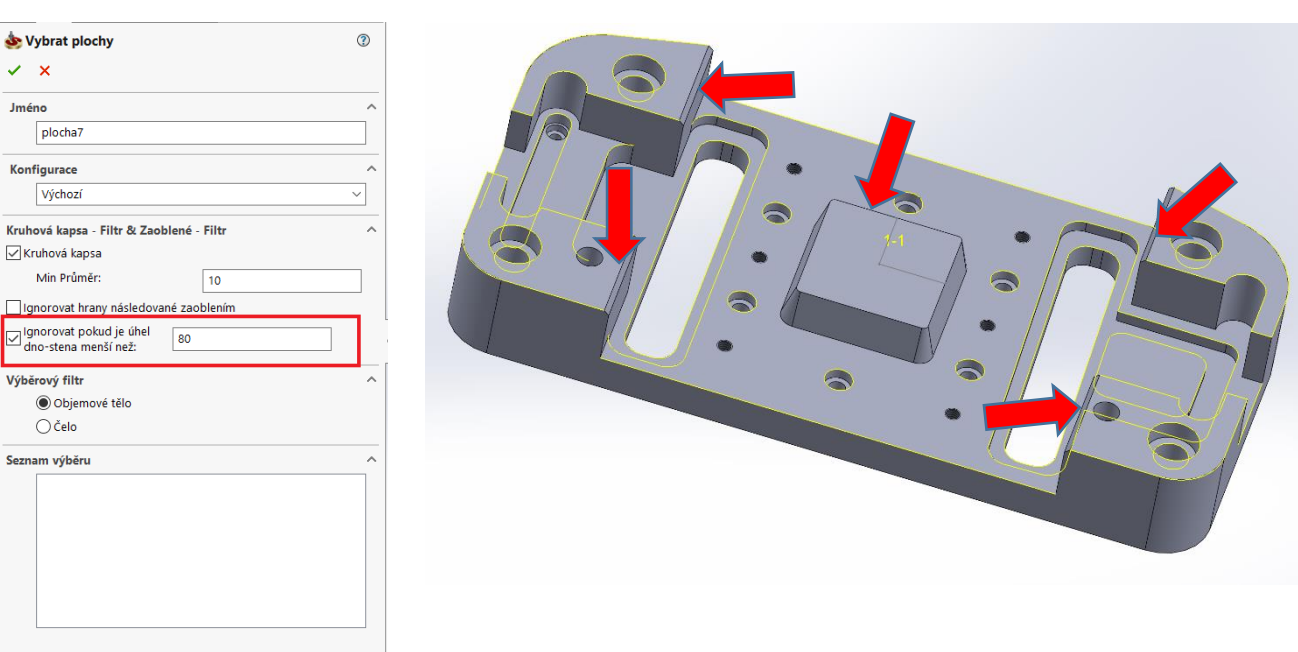

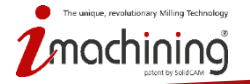

www.solidcam.com

[See Demo](https://youtu.be/xAzIn-vqUvE)

on YouTube

#### Rozpoznání sražení – hladiny

• **Rozpoznání sražení může být omezeno spodní hladinou a umožnit tak práci s kratším nástrojem**

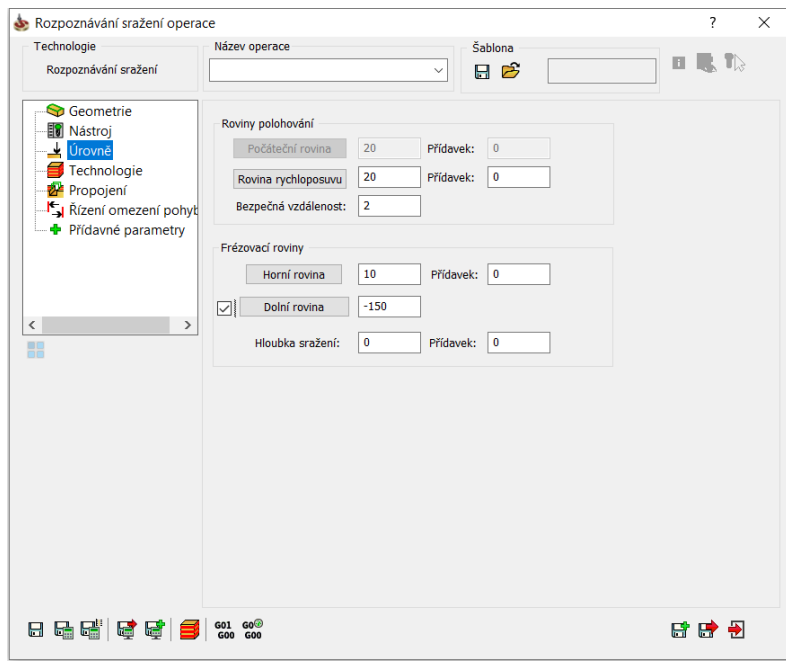

ue, revolutionary Milling Technology

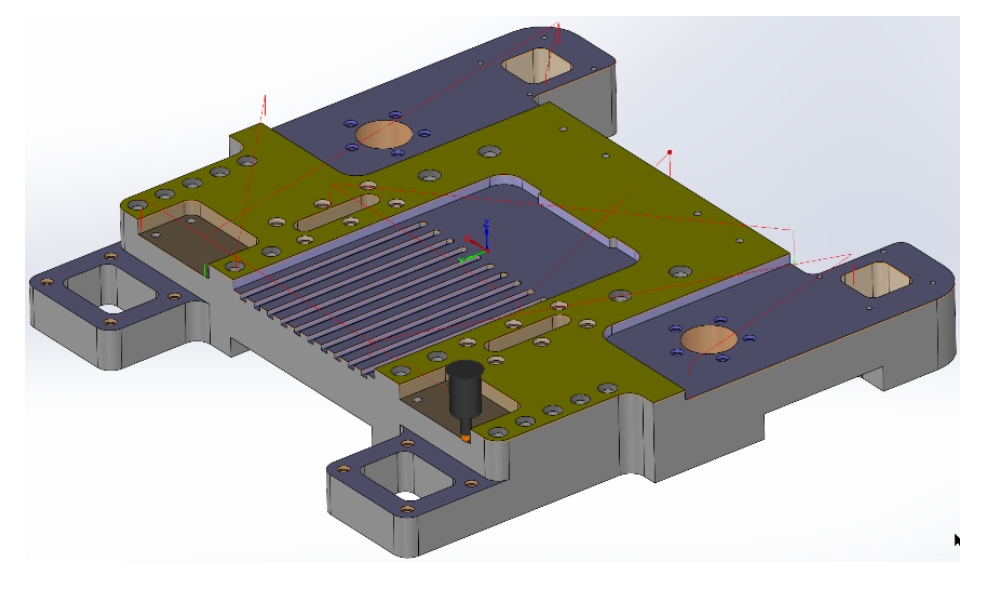

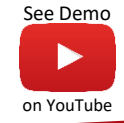

#### Operace kapsa – více nástrojů

- **Operace kapsa nově podporuje definici více nástrojů, která umožňuje snadné naprogramování několika navazujících nástrojů v rámci jedné operaci**
	- Snadné definování hladin a dokončování stěn nebo dna pro jednotlivý nástroj
	- Přepínání mezi jednotlivým nastavením pouhým kliknutím na odpovídající číslo nástroje v dialogovém okně

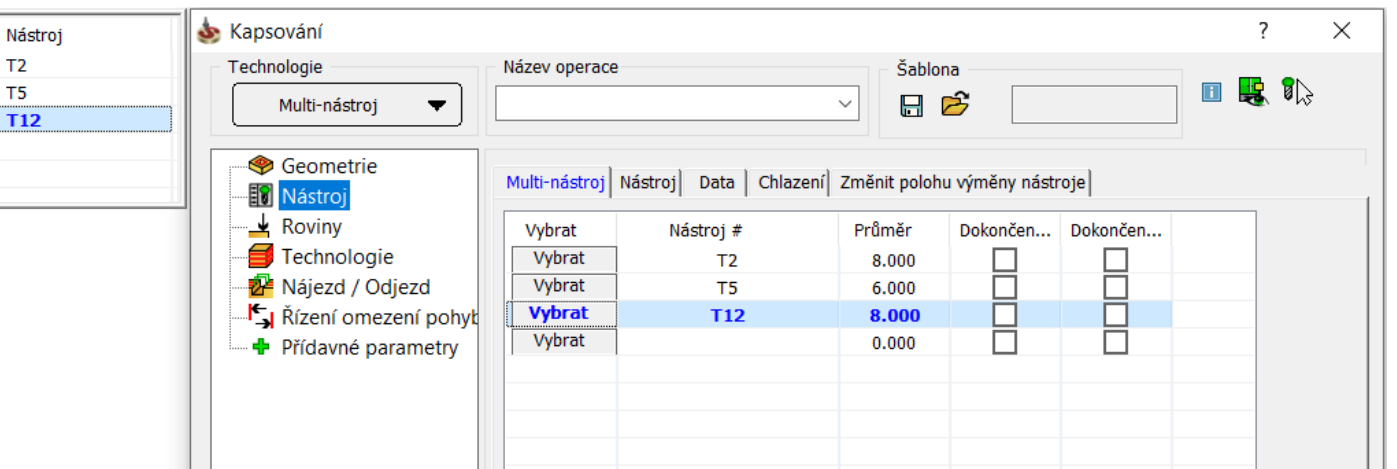

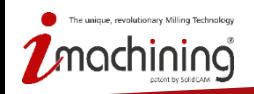

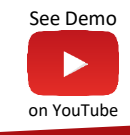

# Vylepšená synchronizace modelu

- **Geometrie vytvořené pomocí funkce rozpoznání z plochy nabízí nové možnosti synchronizace**
	- Jsou rozpoznány prvky odebrání nebo vysunutí na vybrané ploše
	- Změny obrysu plochy rozšířením nebo odebrání jsou také rozpoznány

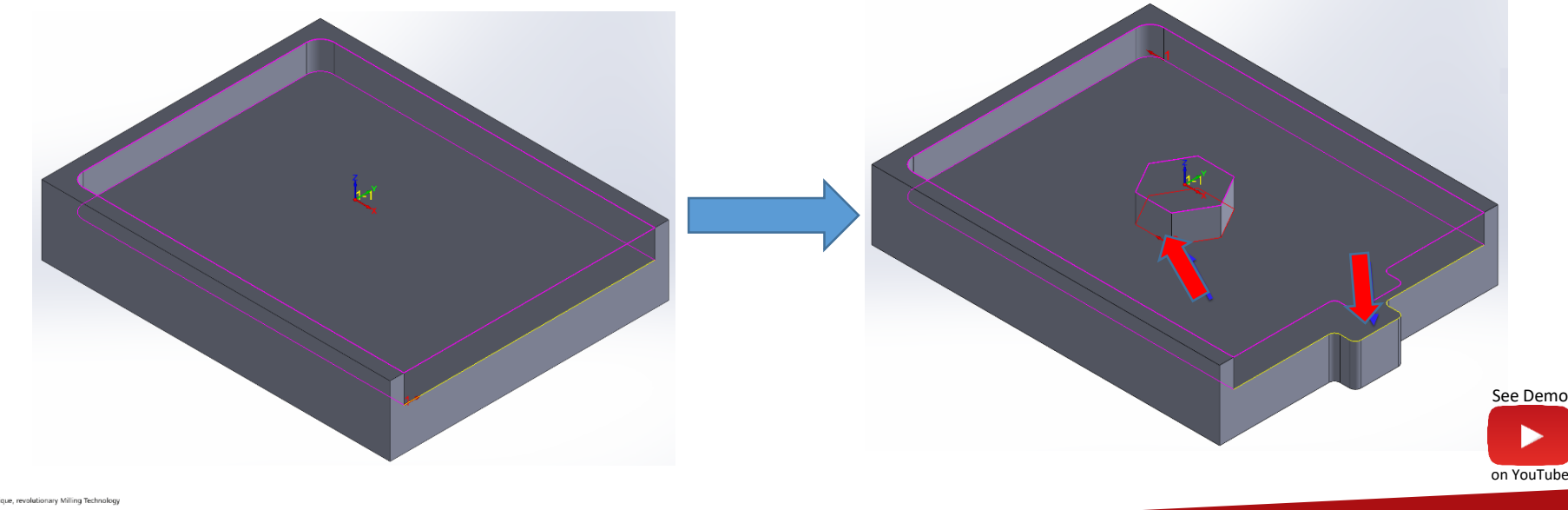

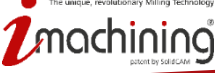

# Drag & Drop – Uložení filtru geometrie

- **Nastavené filtry pro definici geometrie operací je možné uložit do šablon Drag & Drop**
	- Velice užitečné u čelních operací, rozpoznání kapsování, rozpoznání vrtání a jednoduchých vrtacích operací

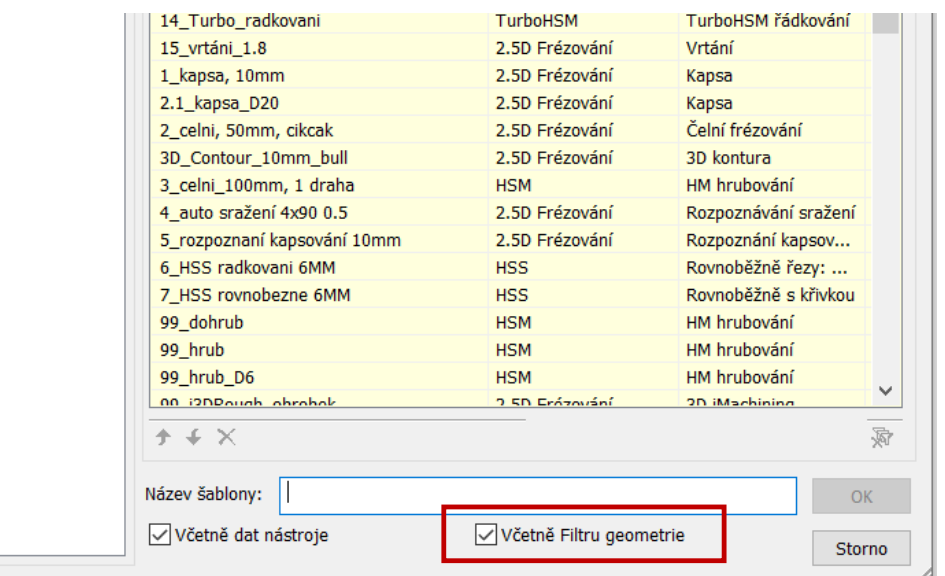

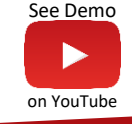

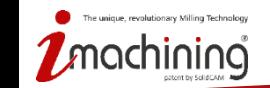

# **Novinky v SolidCAMu 2019**

# iMachining

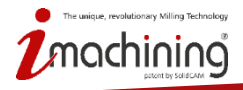

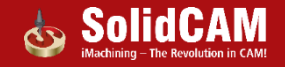

### iMachining – rozpoznání geometrie

• **2D iMachining nyní dokáže definovat geometrii jednoduše pomocí nové funkce pro rozpoznání prvků**

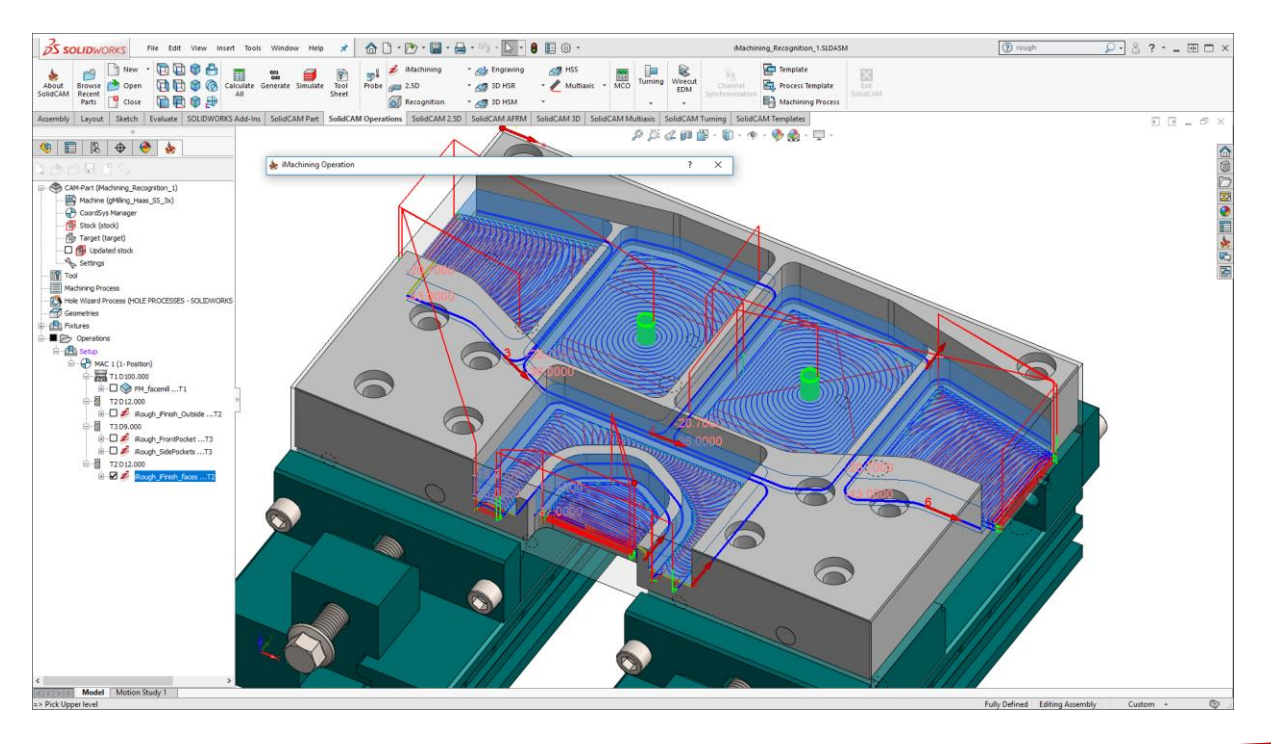

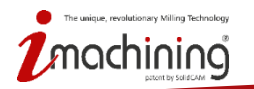

[See Demo](https://youtu.be/zW0cPMVAA-w)

on YouTube

# iMachining - režimy definování geometrie

- **Nyní je možné definovat geometrii obrábění několika jednoduchými způsoby**
	- Stačí jen vybrat vhodný režim rozpoznání

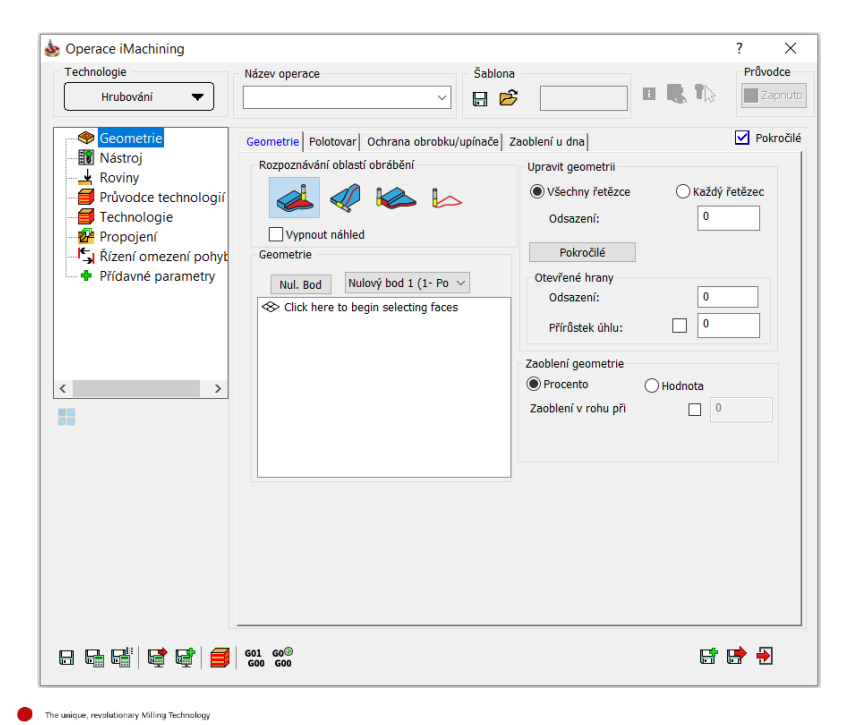

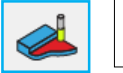

**Rozpoznání pomocí ploch**

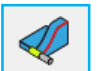

**Rozpoznání pomocí řetězců**

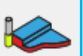

**Rozpoznání vnějšího obvodu**

Ł **Řetězce bez funkce rozpoznání**

• Nové režimy rozpoznání naleznou vhodnou geometrii pro obrábění na základě vašich výběrů a v kombinaci s definovaným polotovarem a obrobkem

[See Demo](https://youtu.be/KOYyBwAOd4Q)

on YouTube

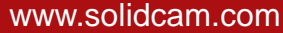

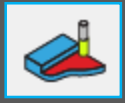

• **Vyberte plochy, které chcete obrábět (plochy můžou mít různé hloubky)**

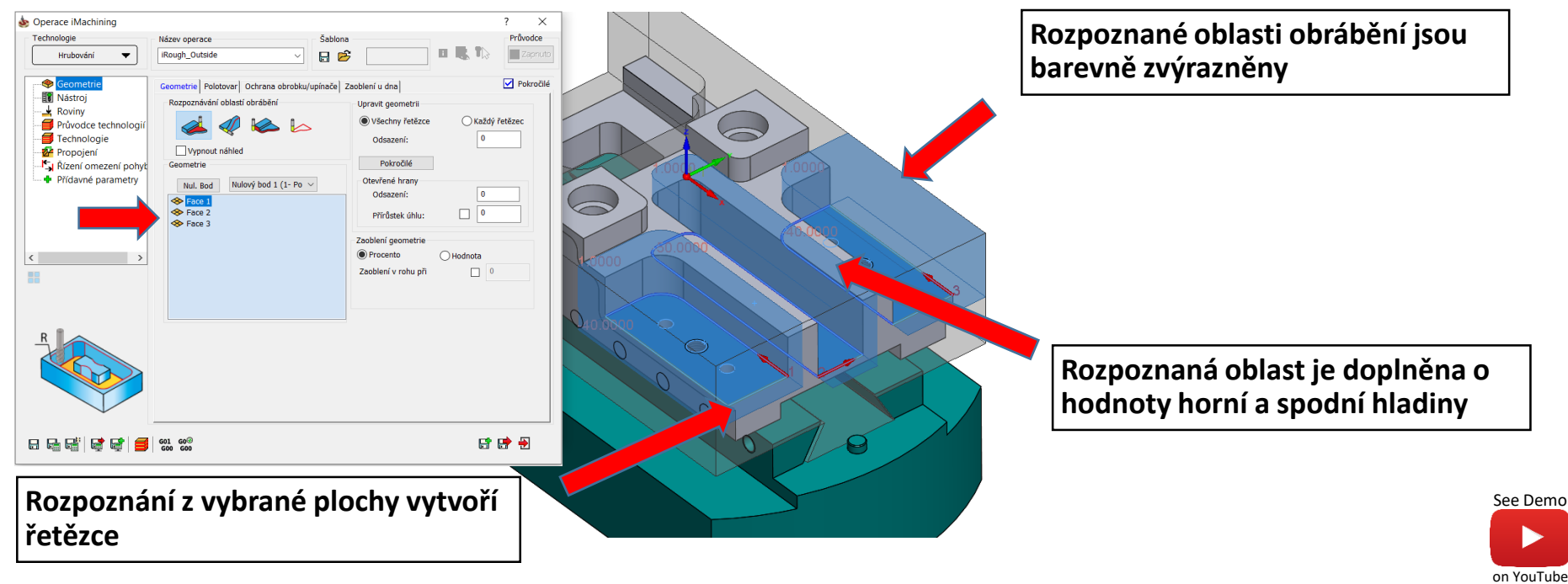

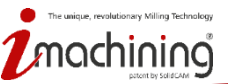

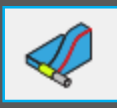

- **Využití klasického výběru řetězce, který může být otevřený nebo uzavřeny**
	- Obrobitelné oblasti jsou rozpoznány za pomocí řetězců v kombinaci s daty o modelu
	- Vhodné pro situace, které neumožnují výběr dna

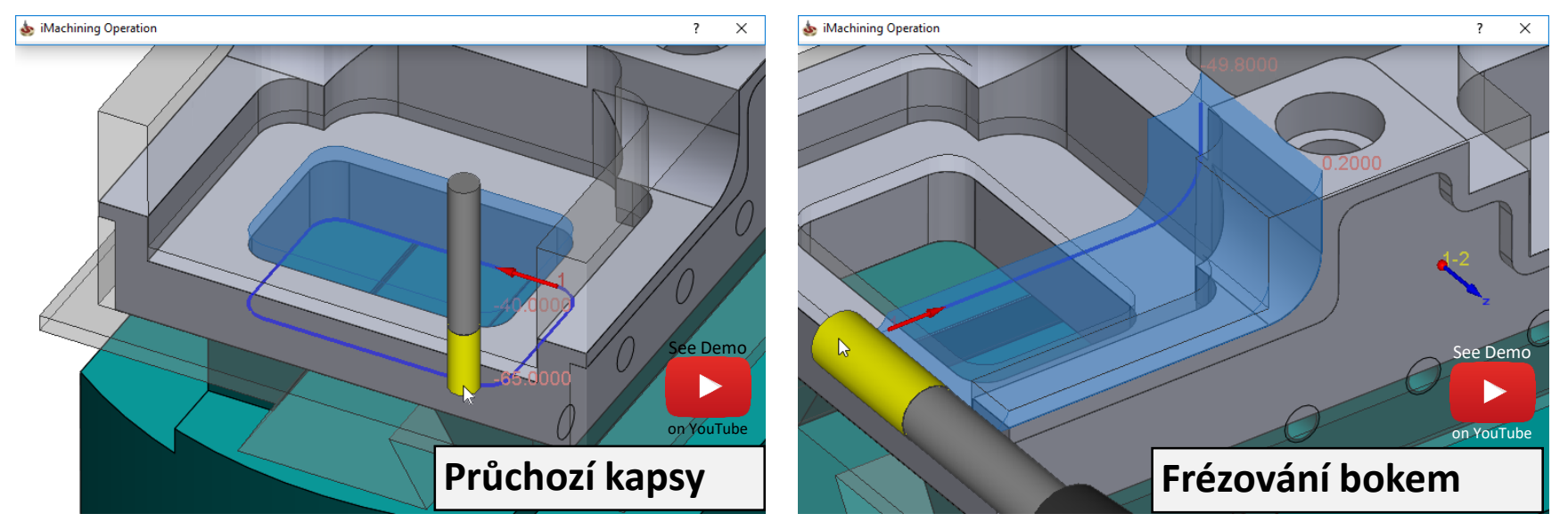

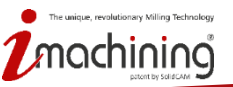

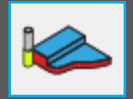

- **Ideální funkce pokud je potřeba obrábět vnější obvod**
	- Oblast je rozpoznána dle rozdílu obrobku a polotovaru s automatickým rozpoznáním hladin

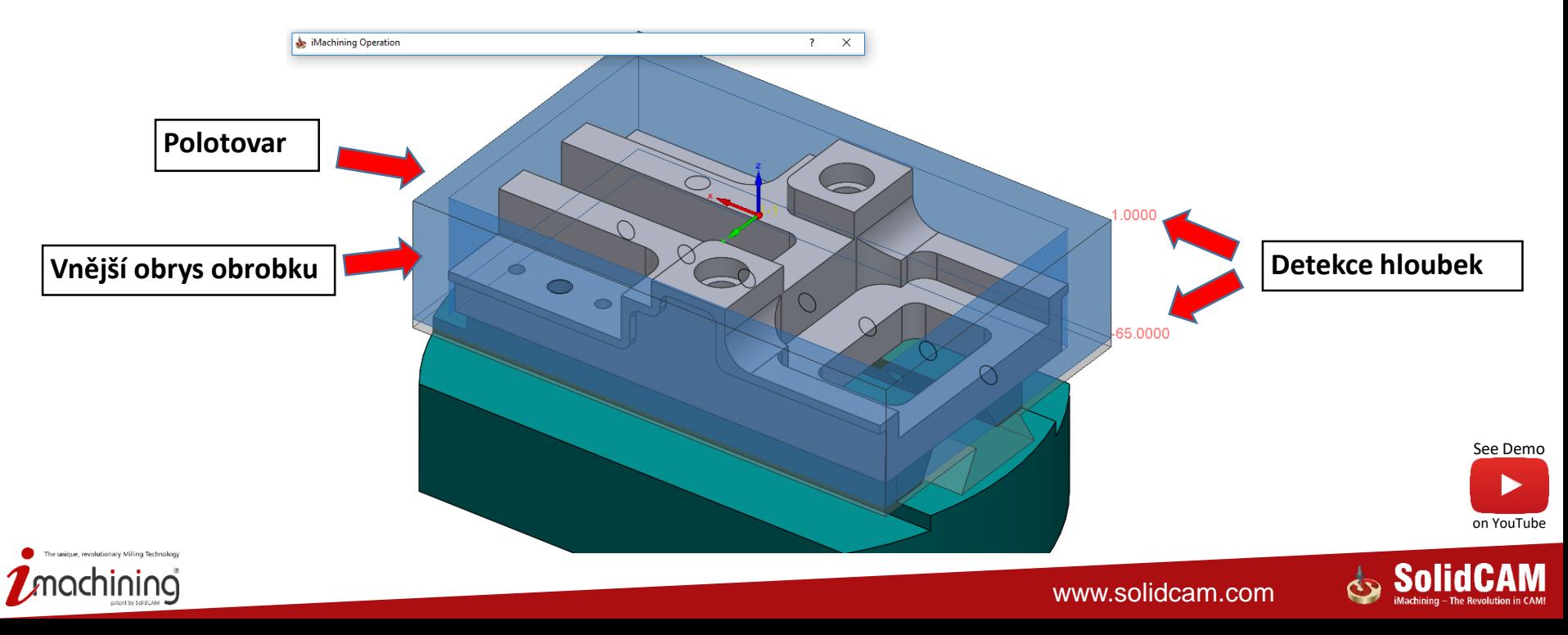

- **Stále je možné využít standartní funkci SolidCAMu - výběr řetězce**
	- Nepřináší možnosti rozpoznání a ani funkce ochrany

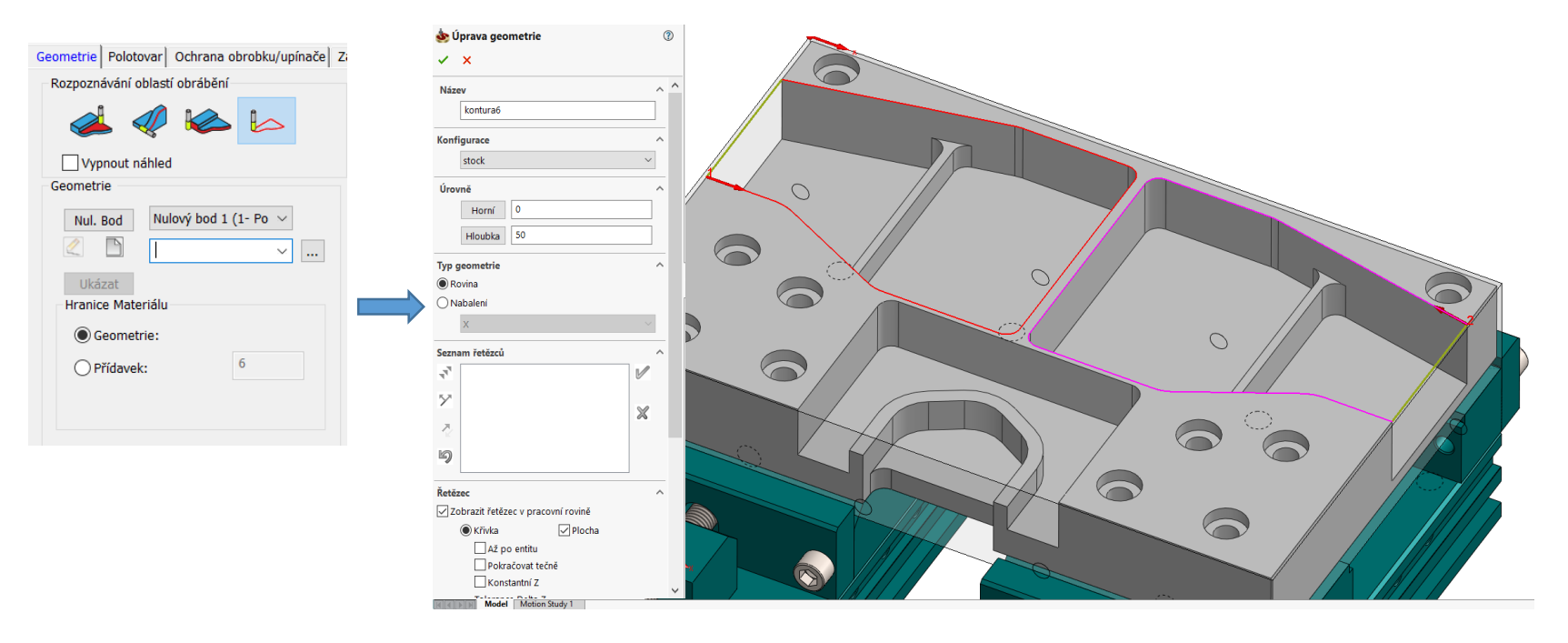

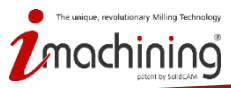

 $\mathbb{L}$ 

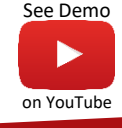

#### iMachining - funkce rozpoznaní a ochrana

- **iMachninig ve spojení s novou funkcí rozpoznání geometrie dále přináší**
	- Obrábění zbytkového materiálu a automatické protažení k hranicím polotovaru
	- Ochrana obrobku proti podřezání a kontrola kolizí vůči upnutí materiálu

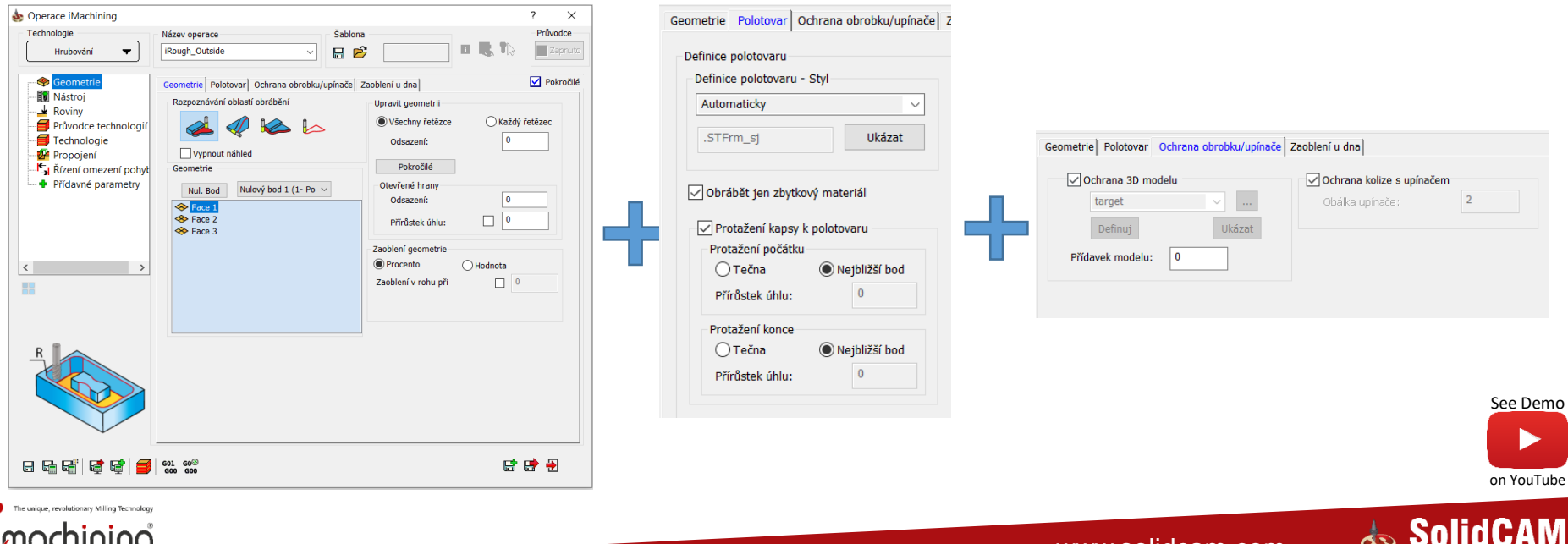

www.solidcam.com

iMachining - The Revolution in CAM

# iMachining - náhled rozpoznané oblasti

- **iMachining generuje a zobrazuje náhled rozpoznaných oblastí, včetně jejich hladin**
	- Náhled je zobrazen a automaticky aktualizován při editování operace
	- V operaci je možné vypnout zobrazování náhledu

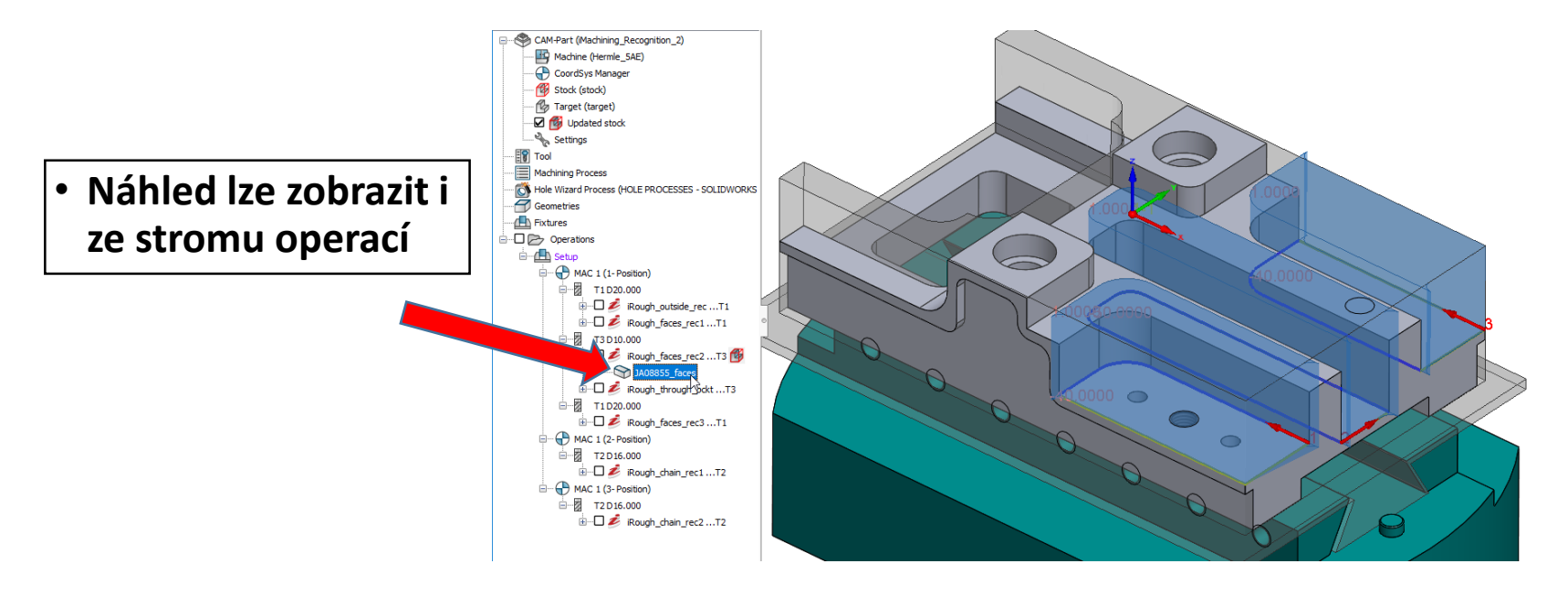

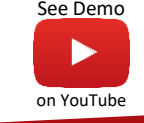

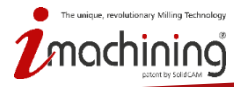

# iMachining - výchozí nastavení geometrie

 $Sol$ · Uži

**Wid** 

**⊟** Sin Ė Výo

⊟⊹Op

iMa

Me Oh

- **Ve spojení s novou funkcí rozpoznání je možné upravit výchozí nastavení**
	- Je možné vybrat výchozí režim rozpoznání
	- Lze vybrat výchozí zobrazení rozpoznaných oblastí
		- Objem
		- Obrys
		- Vypnuto

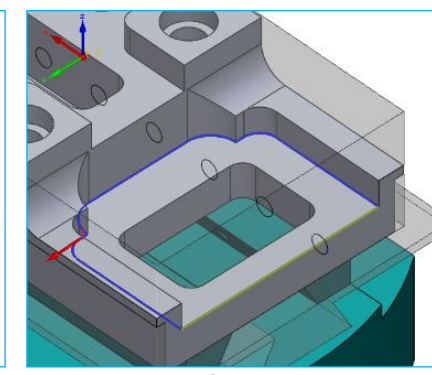

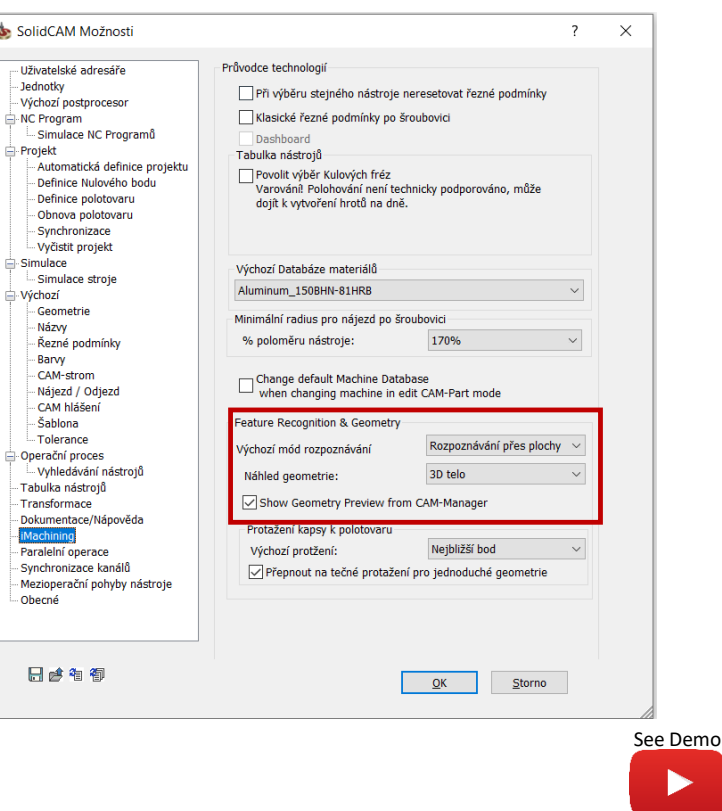

on YouTube

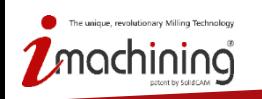

**Objem Obrys**

# iMachining – protažení otevřené kapsy

- **Dvě nové možnosti jak provést protažení otevřené kapsy k polotovaru**
	- K nejbližší bodu (defaultně nastavené)
	- Tečně

mique, revolutionary Milling Technology

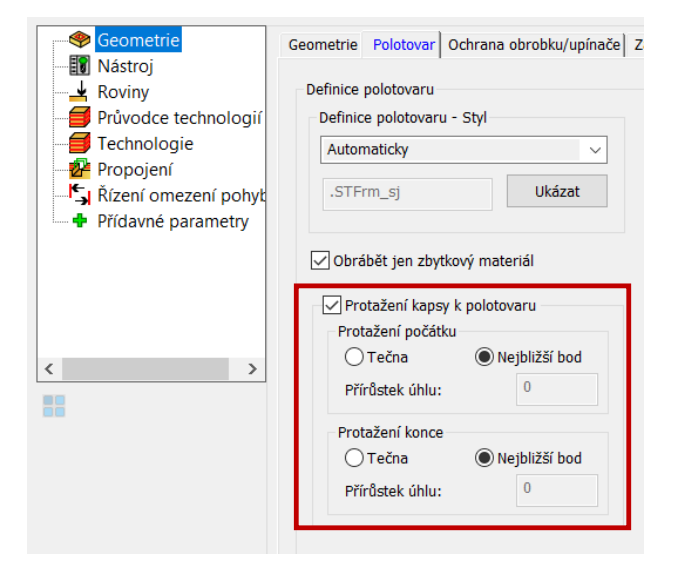

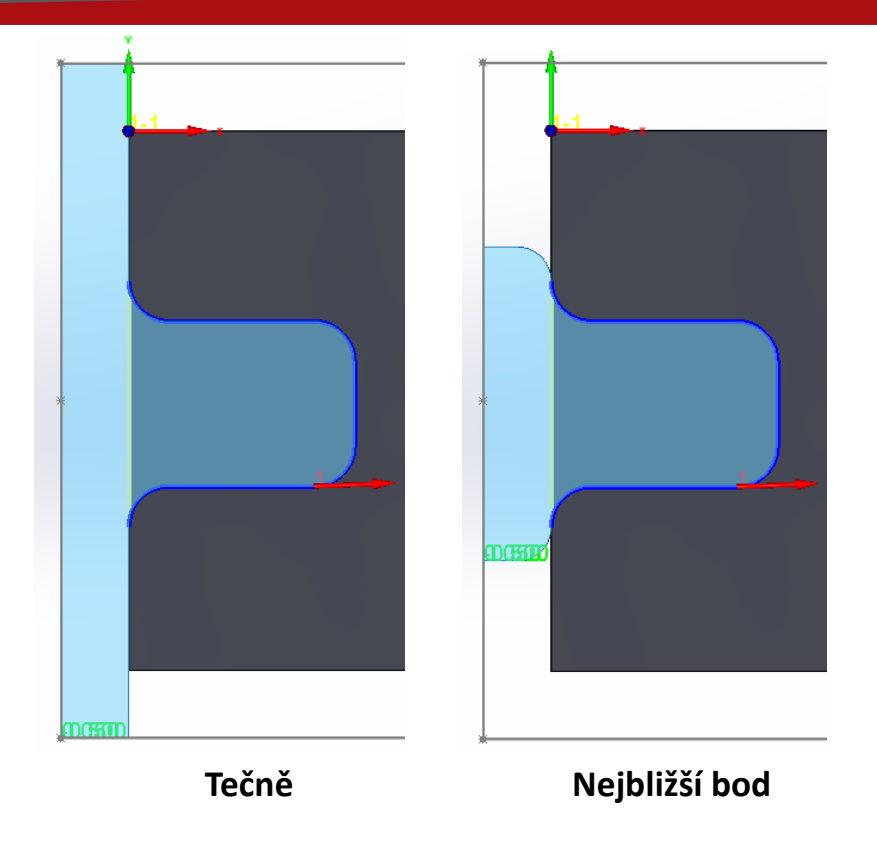

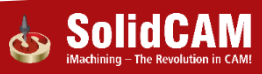

# iMachining – výchozí nastavení protažení otevřené kapsy

- **V nastavení SolidCAMu naleznete možnost nastavit výchozí varianty protažení**
	- Nejbližší bod nebo tečně

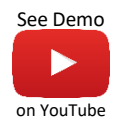

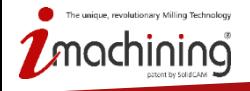

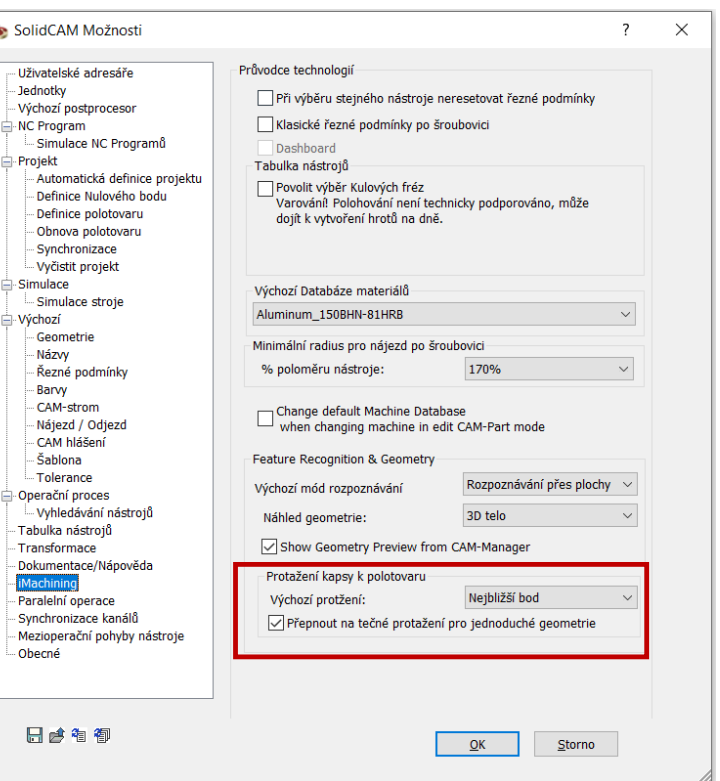

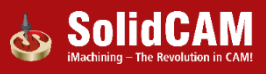

#### iMachining – polootevřená kapsa jako zavřená

- **Nová možnost jak definovat polootevřené kapsy jako zavřené**
	- Dráha nástroje je automaticky přizpůsobena tak, aby se podobala uzavřené kapse a hrany, které jsou otevřené jsou následně opatrně odebrány

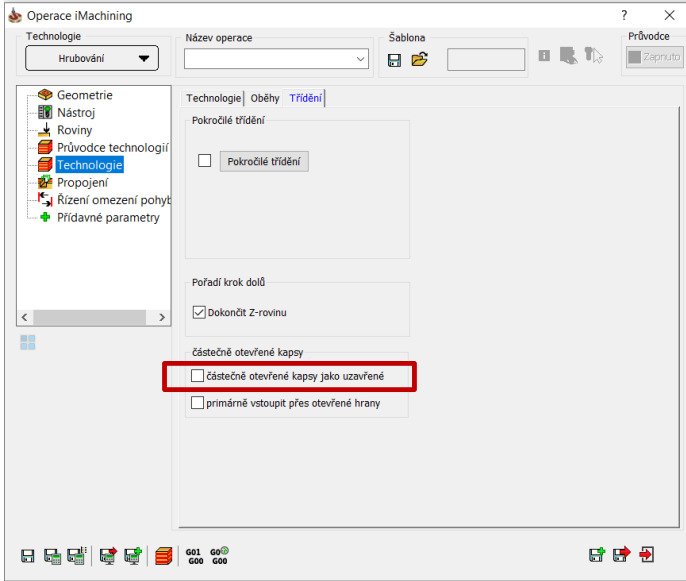

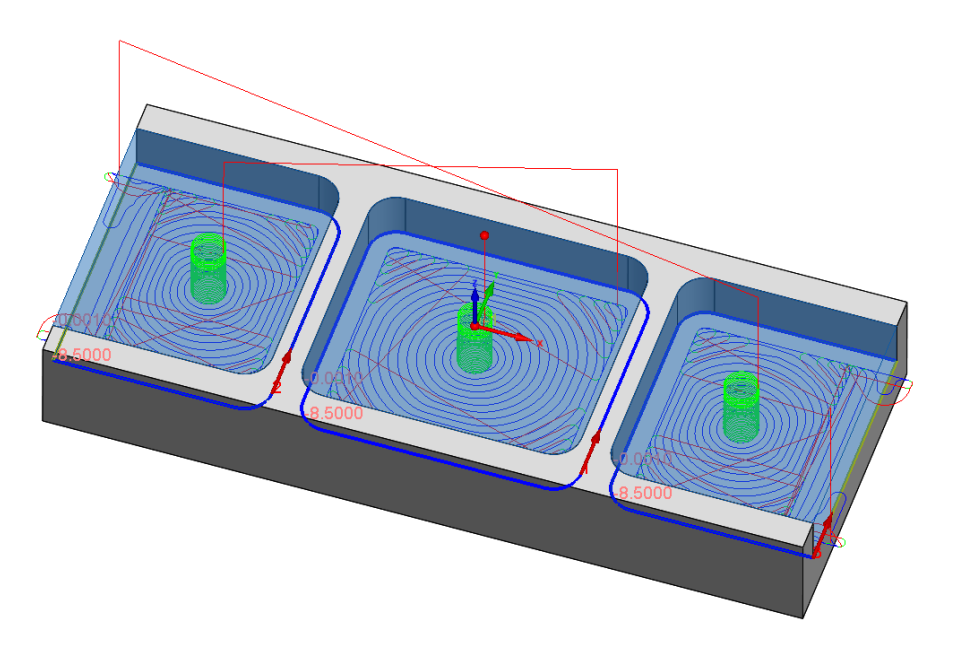

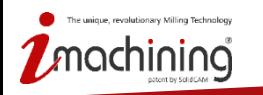

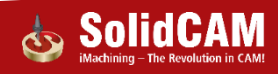

# iMachining – nejdříve všechny otevřené hrany

- **Nové nastavení pro polootevřené kapsy s přístupem z venku**
	- Dráha nástroje je automaticky přizpůsobena tak, aby všechny otevřené hrany byly obrobeny z vnější strany
	- Přináší ochranu před poškozením křehkých materiálů

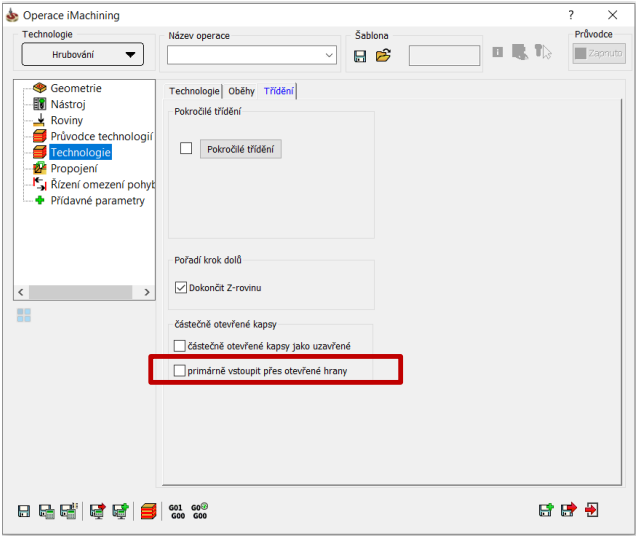

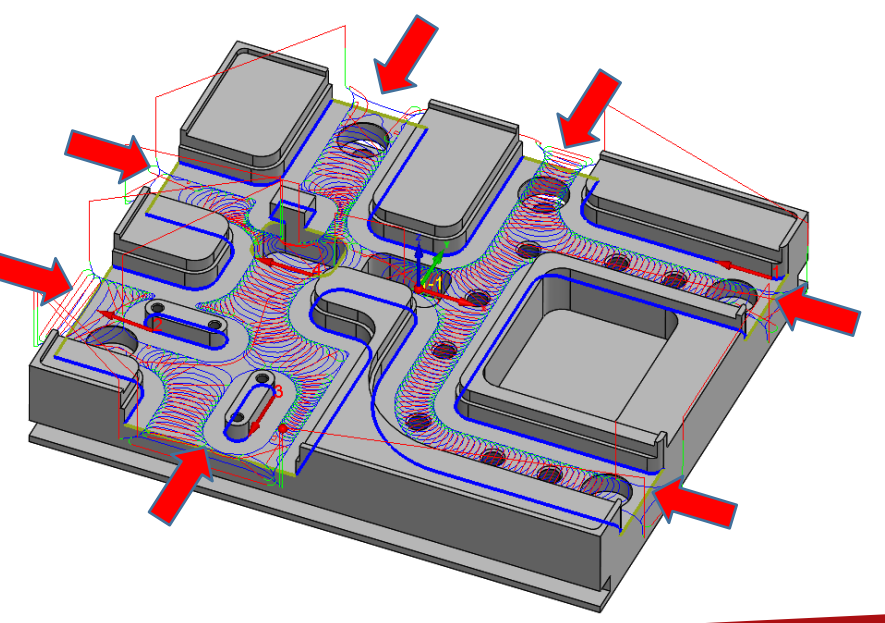

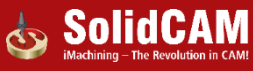

# iMachining 3D - podpora STL držáků

• **3D iMachining nyní přináší ochranu proti zabourání při použití STL držáku**

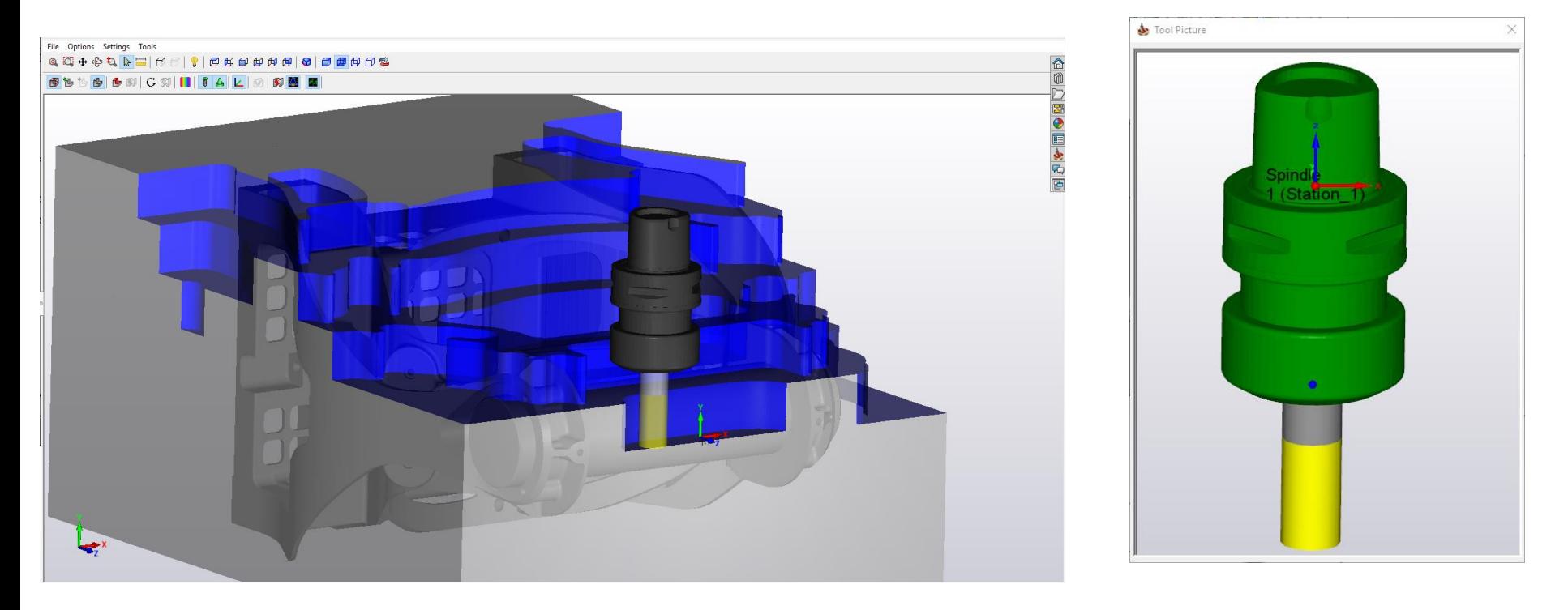

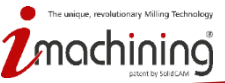

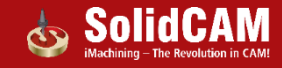

# iMachining 3D – minimální hloubka dohrubování

- **3D iMachining nově umožňuje omezení posledního kroku nahoru na minimálně 1.0 ACP**
	- Pomáhá omezit vibrace, které mohou vznikat z důvodu malé hloubky záběru
	- Na zbytek materiálu se zvolí vhodnější nástroj, který zvládne obrobit zbývající materiál

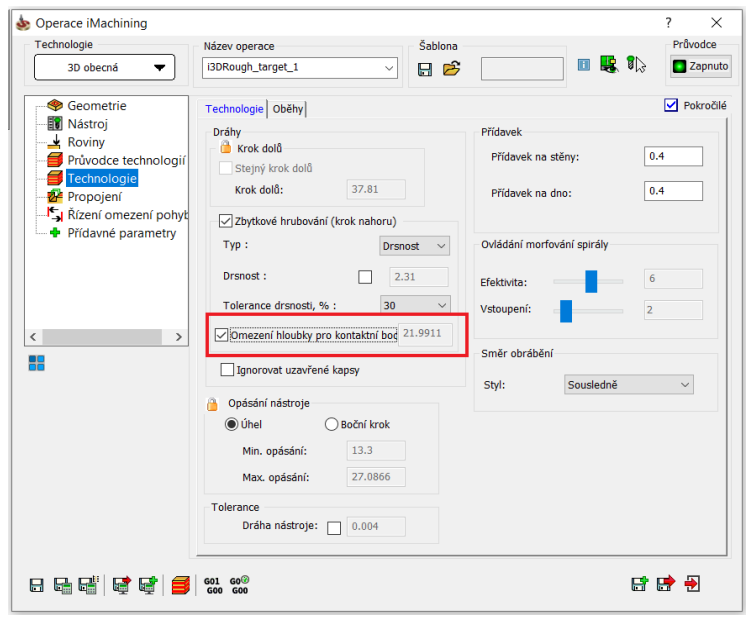

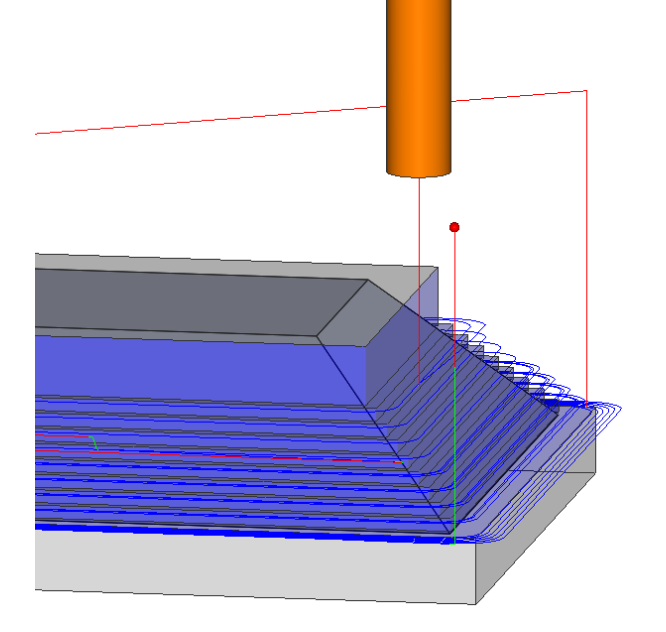

nua, mundationary Milling Technolog

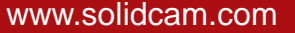

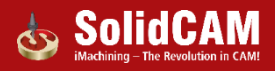

# **Novinky v SolidCAMu 2019**

# Souvislé 5osé frézování

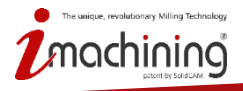

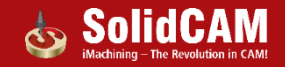

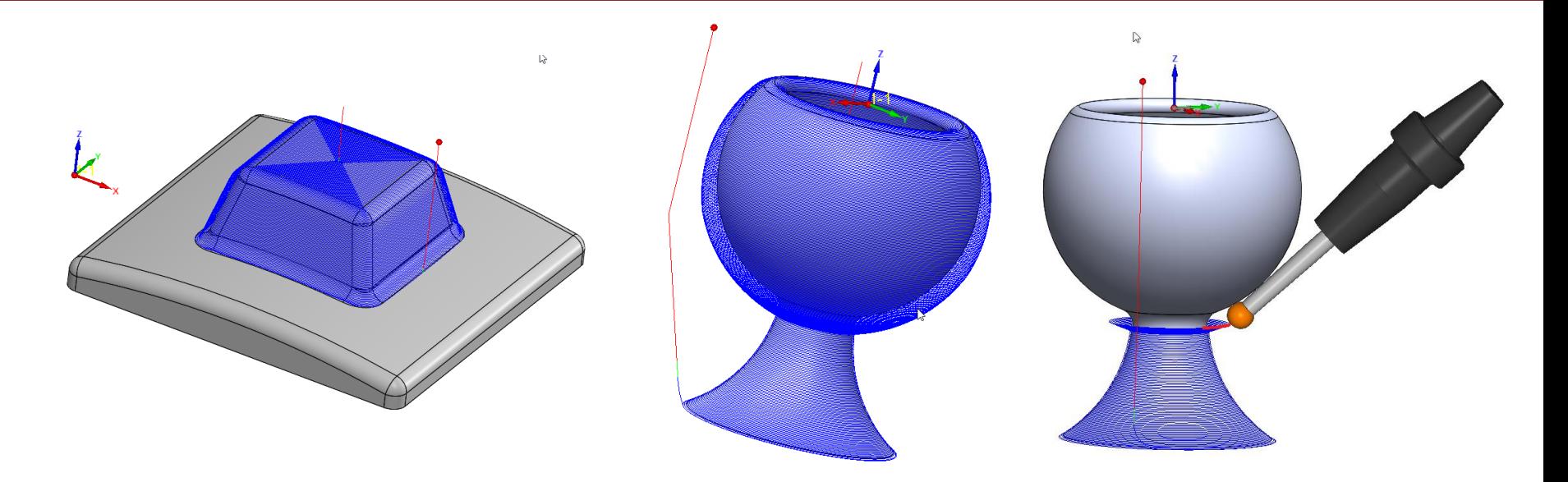

- **Nová strategie, která umožňuje obrábění složitých 3D tvarů pomocí dráhy s konstantním bočním krokem**
- **Plná podpora pro 5osé souvislé obrábění a HSS modul**

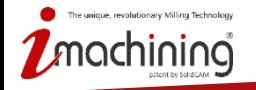

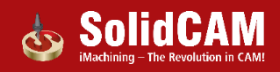

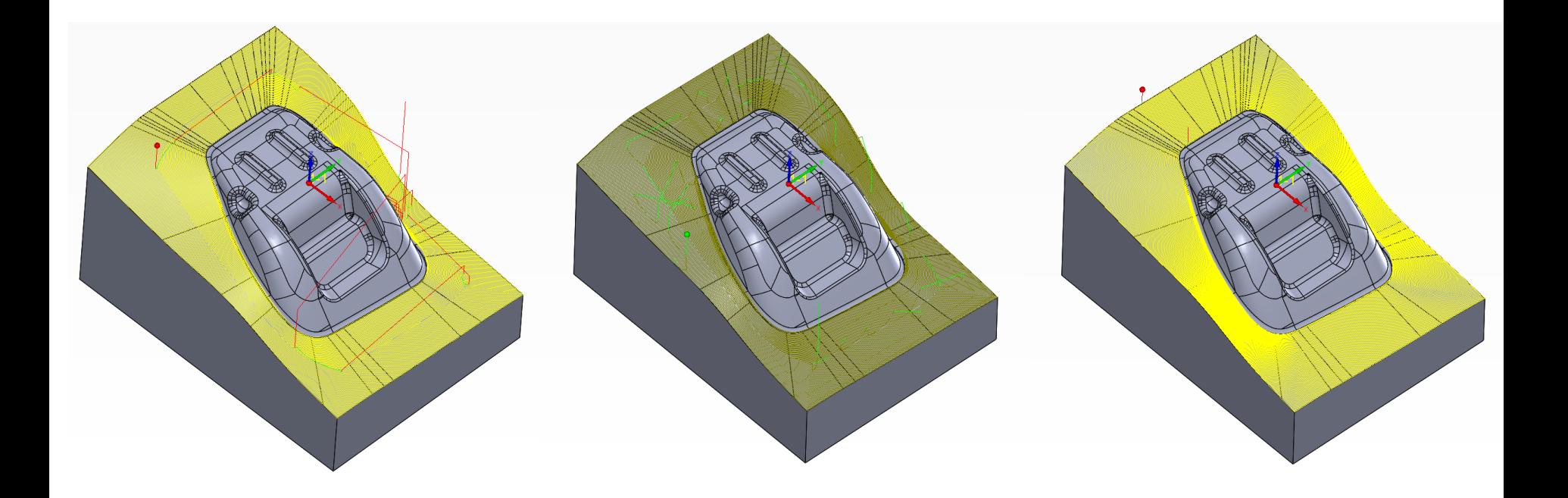

• **HSM – dráhy konstantní krok**

• **Turbo HSM – dráhy konstantní krok**

• **Více osý konstantní krok**

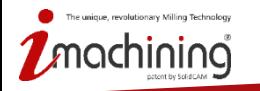

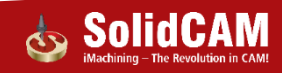

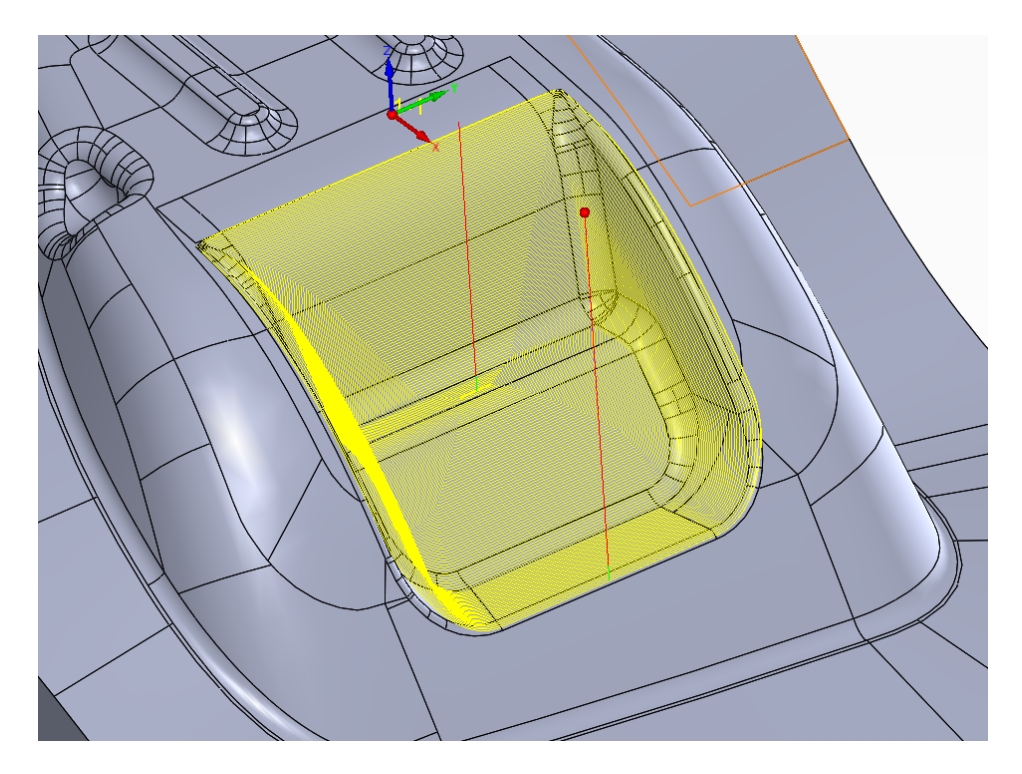

• **Více osý konstantní boční krok (3osý)**

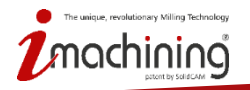

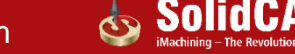

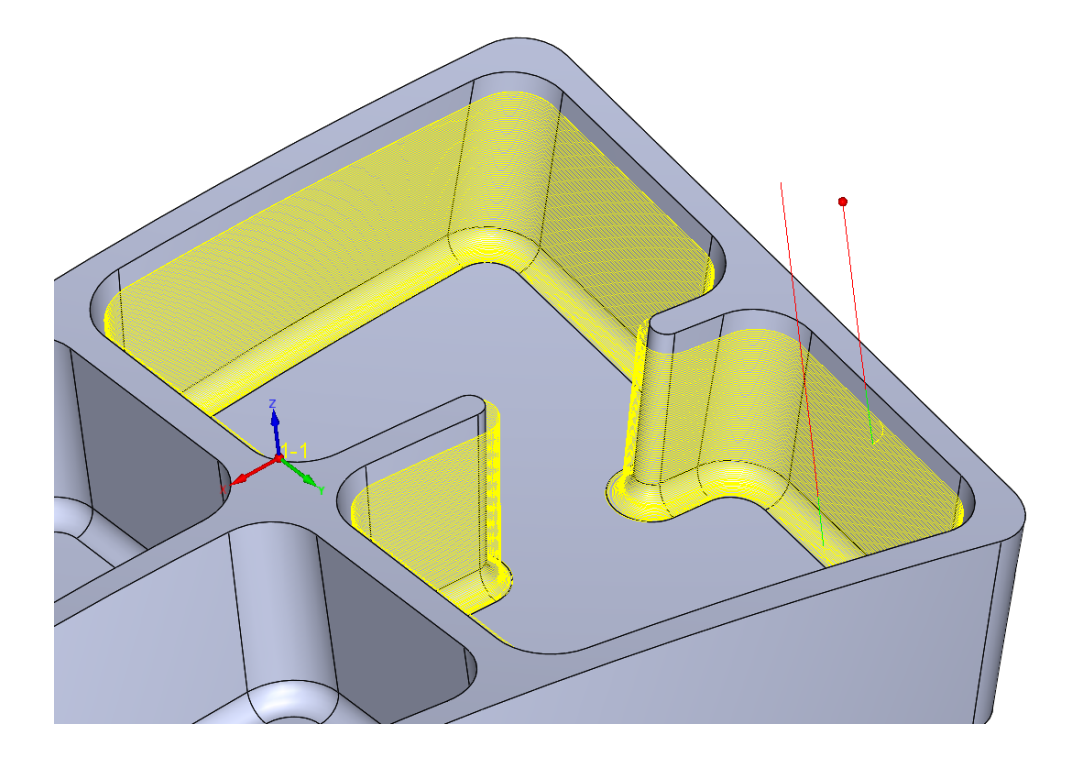

• **Více osý konstantní boční krok (5osý)**

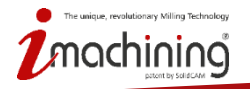

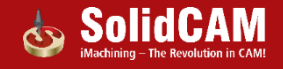

# **Novinky v SolidCAMu 2019**

# Podpora nový typů radiusových nástrojů

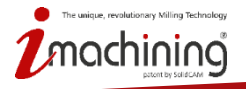

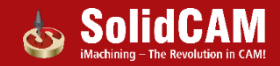

### Nové typy nástrojů pro HSS a 5osé operace

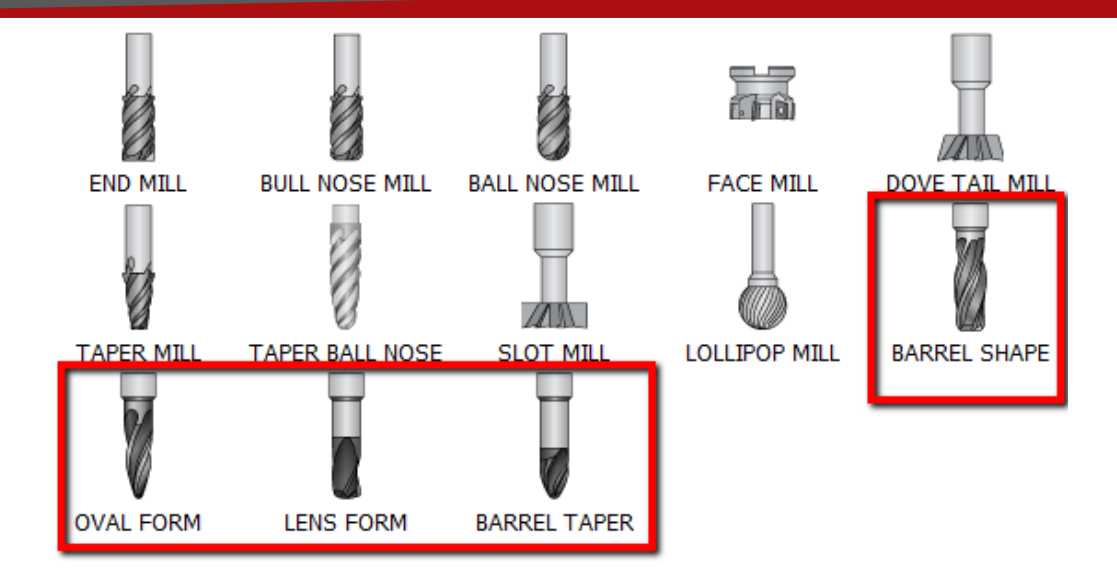

- SolidCAM 2019 nyní podporuje všechny typy radiusových fréz
- Podporovány jsou nově tyto: Oválný tvar, Soudečková tvar, Kuželový tvar, Čočkový tvar
- Tyto frézy jsou podporované v operacích HSS a 5osých operacích

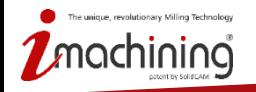

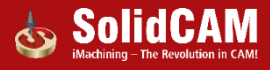

# Nové typy nástrojů pro HSS a 5osé operace

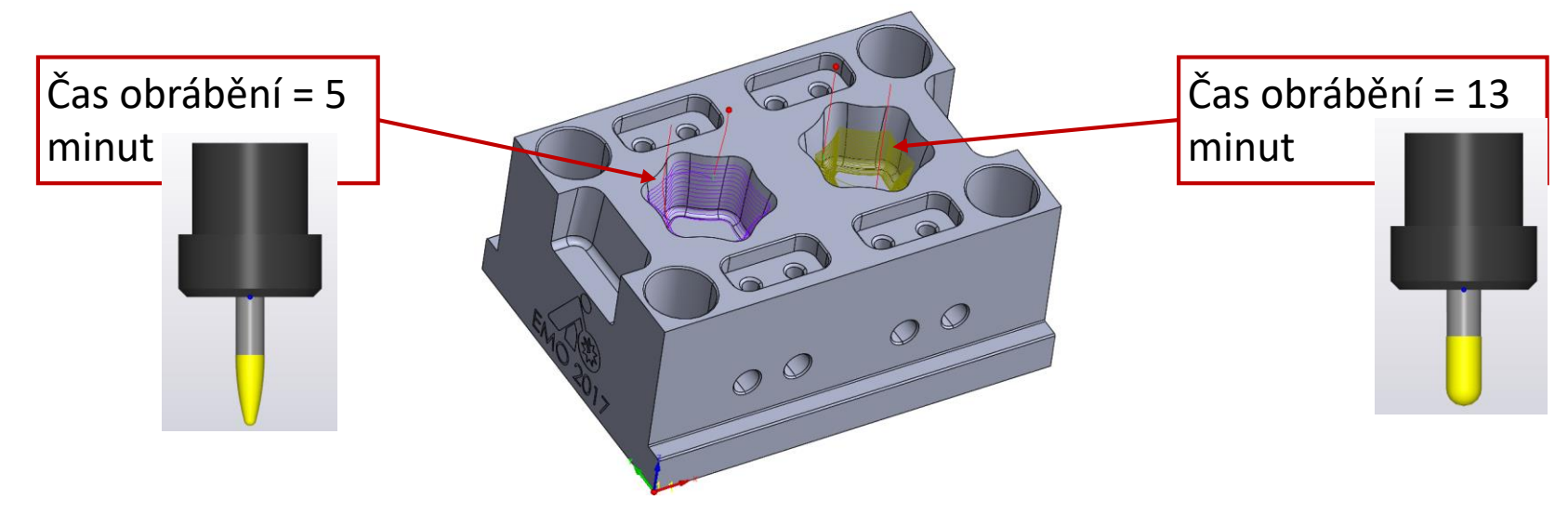

- Nové rádiusové frézy jsou novou kategorií výkonných nástrojů, které umožňují obrábění s větším krokem dolů nebo stranovým krokem u před-dokončovacích a dokončovacích operací.
- Tyto oválné, kuželové a soudečkové frézy nabízejí zcela nové možnosti v oblasti obrábění odlitků, turbín a lopatkových kol.

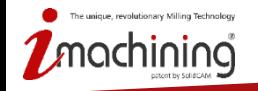

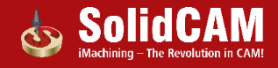

# **Novinky v SolidCAMu 2019**

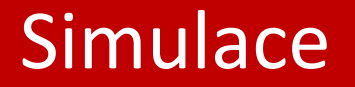

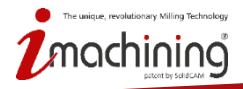

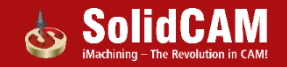

#### Zcela nová SolidCAM simulace

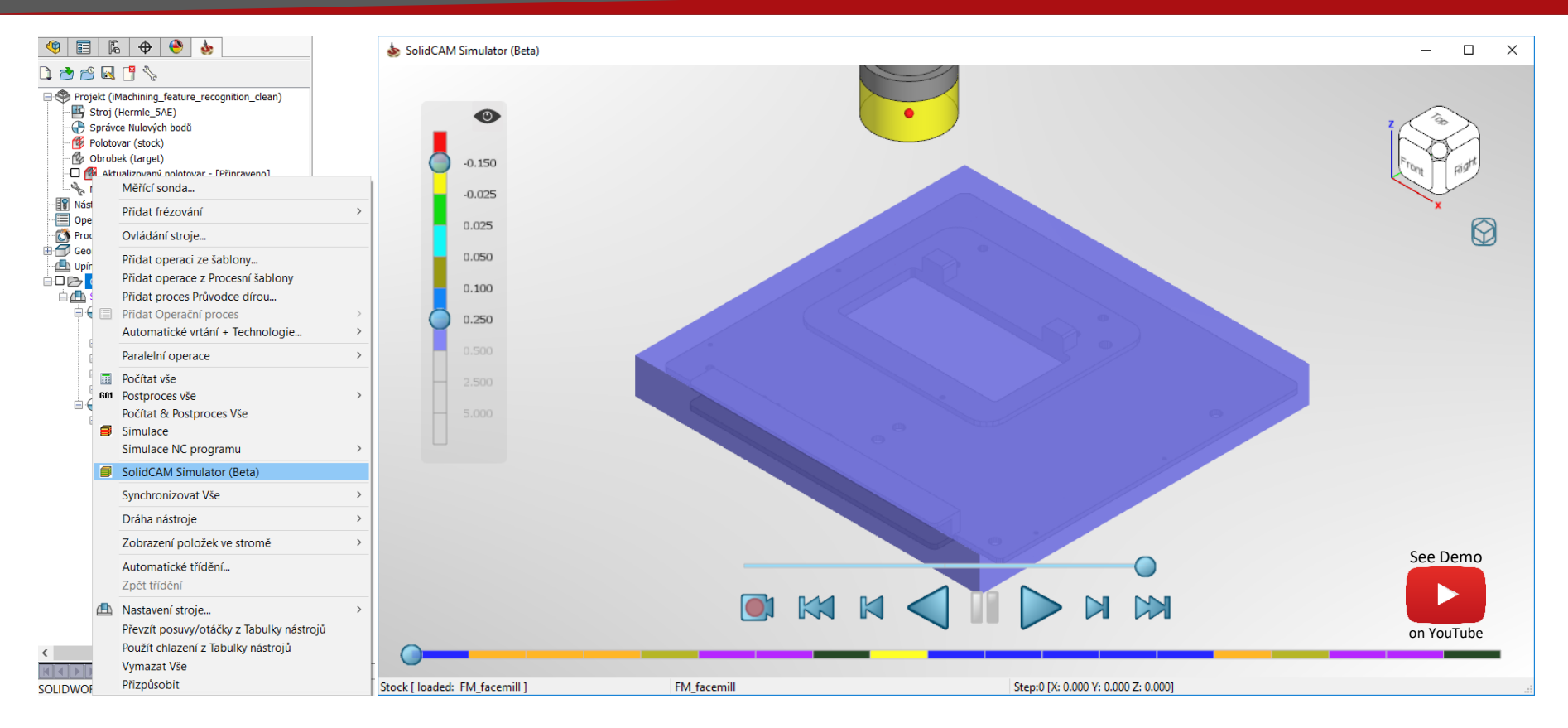

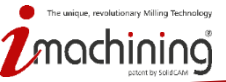

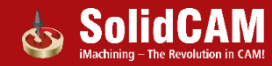

# Nová simulace: plovoucí okno

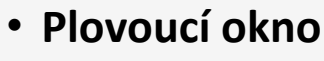

- · Nová simulace může běžet v Den Norther No. 16 samostatném okně
- Simulace může běžet zatímco aktivně pracujete v SolidCAMu
- Ideální pro uživatele, kteří pracuji na více monitorech

Nulový bod 1 (1- Poloha) G4\_iMT\_Outside ...T1(0:00:57)

A Nulový bod 1 (2- Poloha)

**E C\_IMT\_plocha** ...T1(0:00:35)

**E** G3 iMT plocha 2 ...T1(0:00:08)

**ED** G1\_iMT\_plocha\_1 ...T1(0:00:18)

**ED € G2\_IMT\_kontura5 ...T1(0:00:04)** 

G1\_IMT\_wall\_kontura4 ...T3(0:00:06)

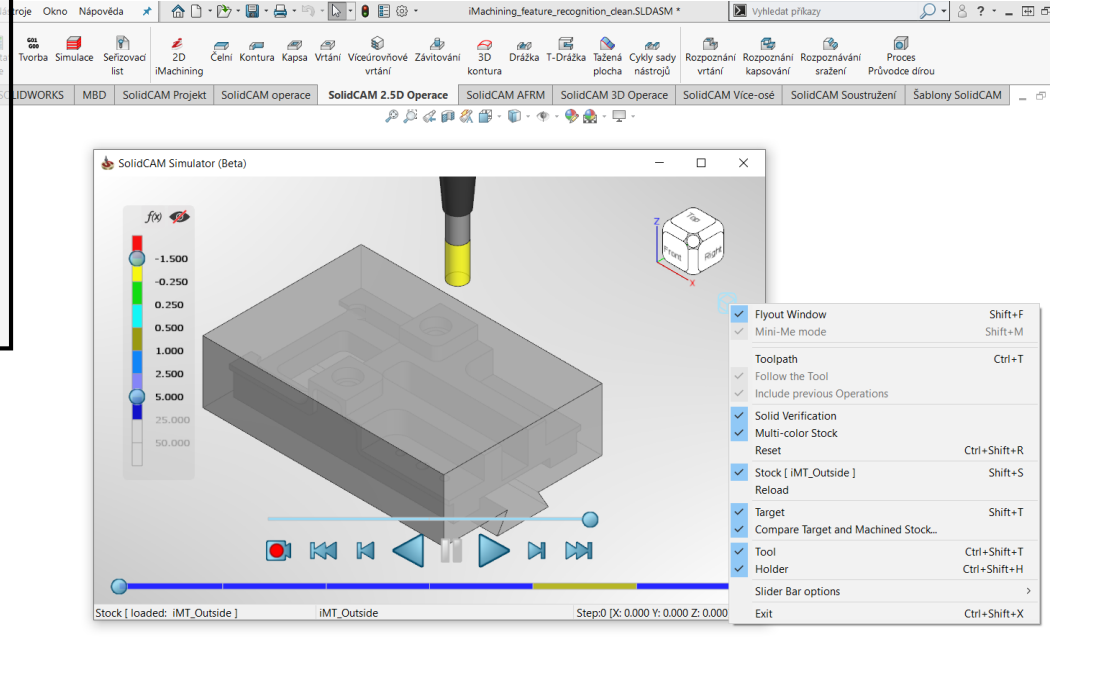

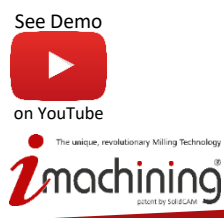

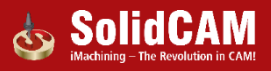

# Nová simulace: integrovaný náhled

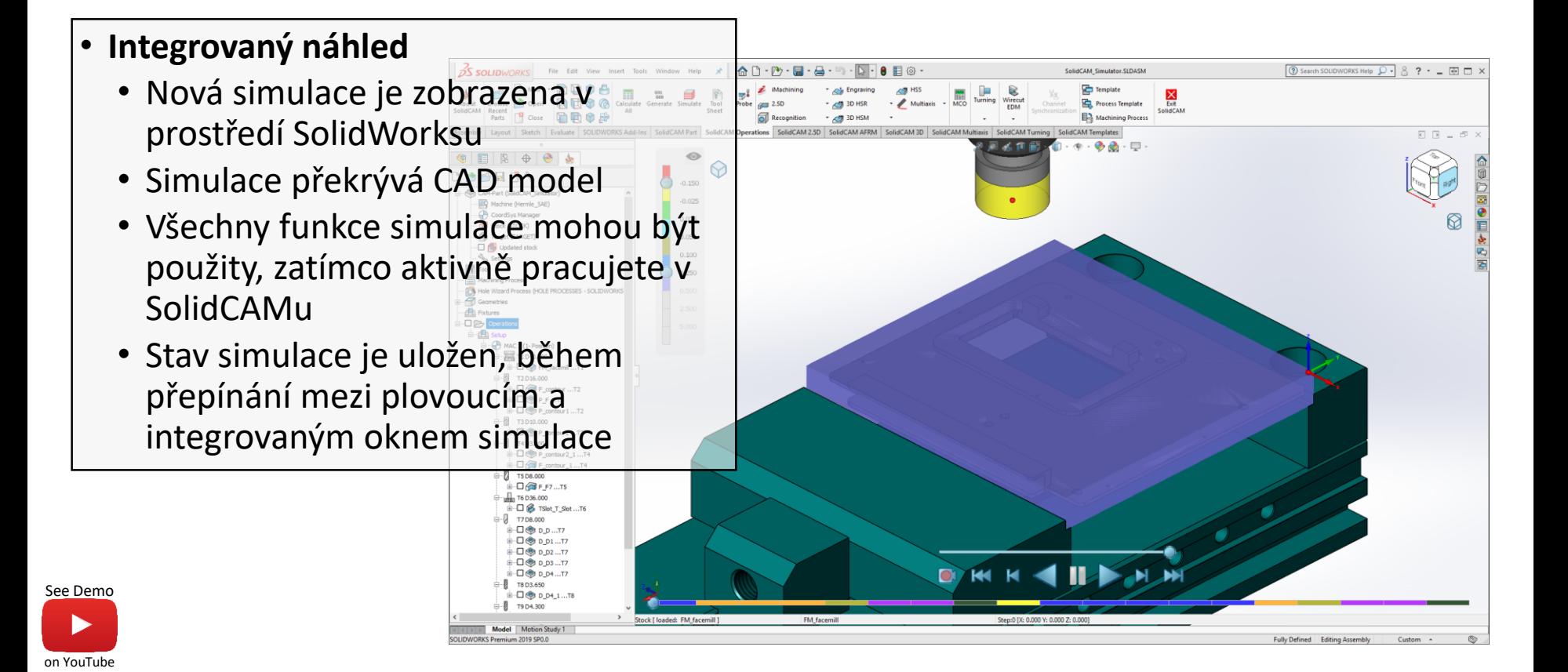

olutionary Million Technology

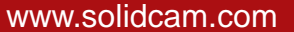

#### Nová simulace: Mini náhled

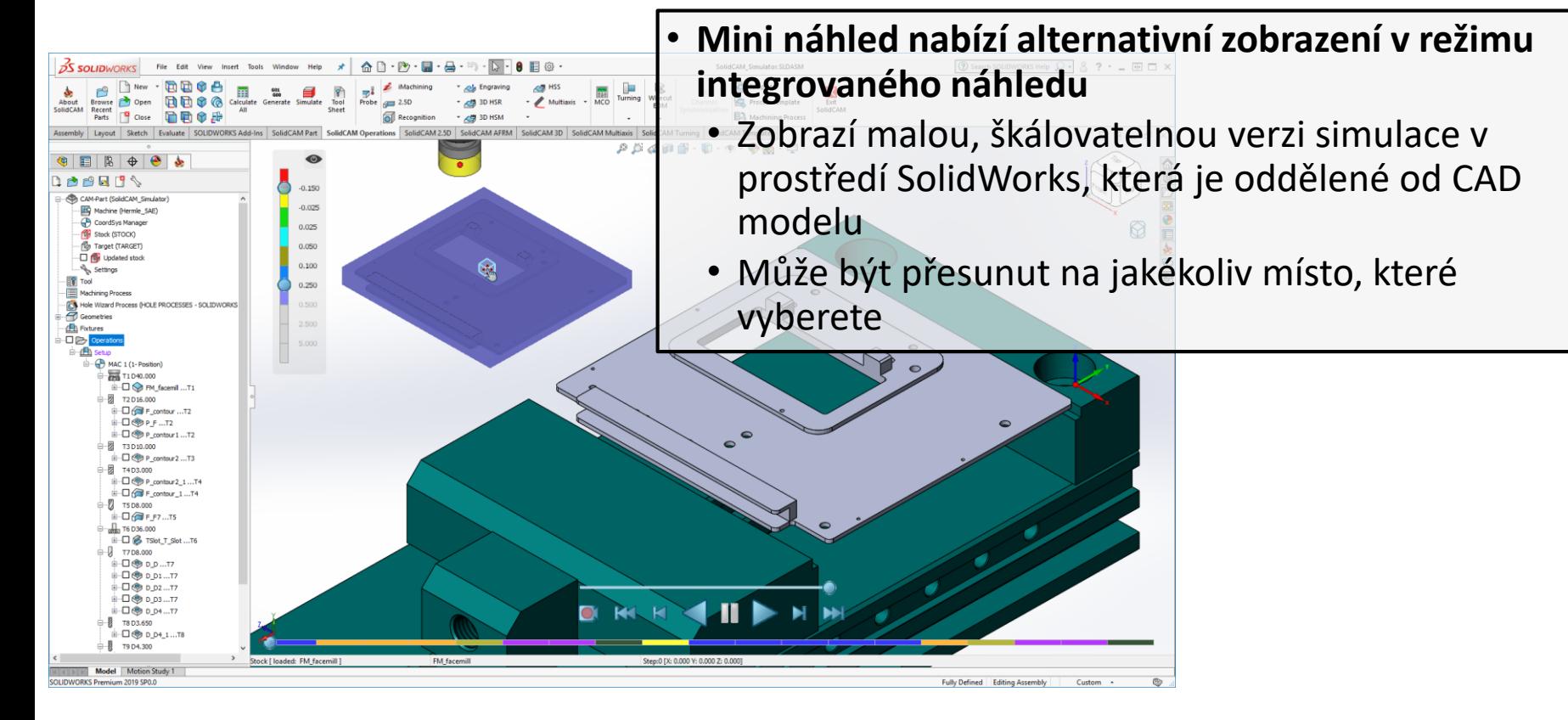

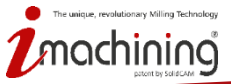

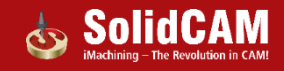

# Nová simulace: Zvýšení výkonu

- **Nová simulace vs Host CAD simulace (testování zrychlení):**
	- Automaticky používá více jader pro každou část simulace
	- Objemová simulace je o 200 300% rychlejší
	- Simulace drah je o 400% rychlejší

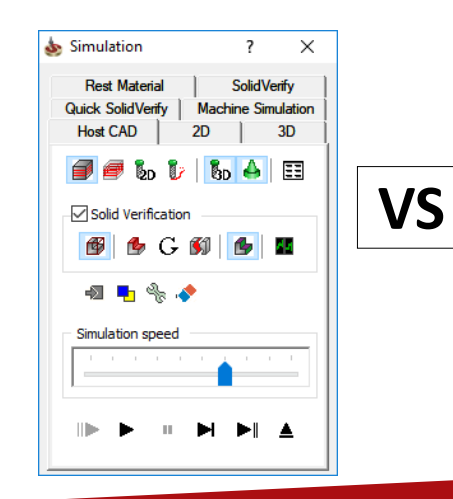

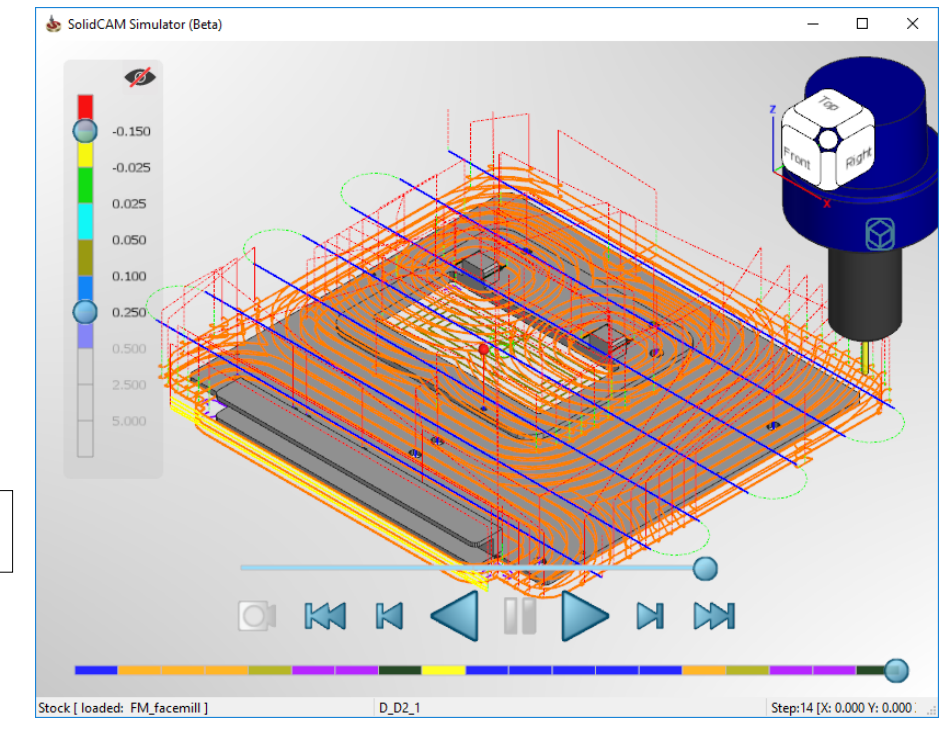

nua, munisticoso Million Technology

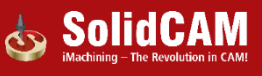

# Nová simulace: ovládání simulace

• **Kombinuje mnoho existujících funkci z aktuálních simulací SolidCAMu a přidává další**

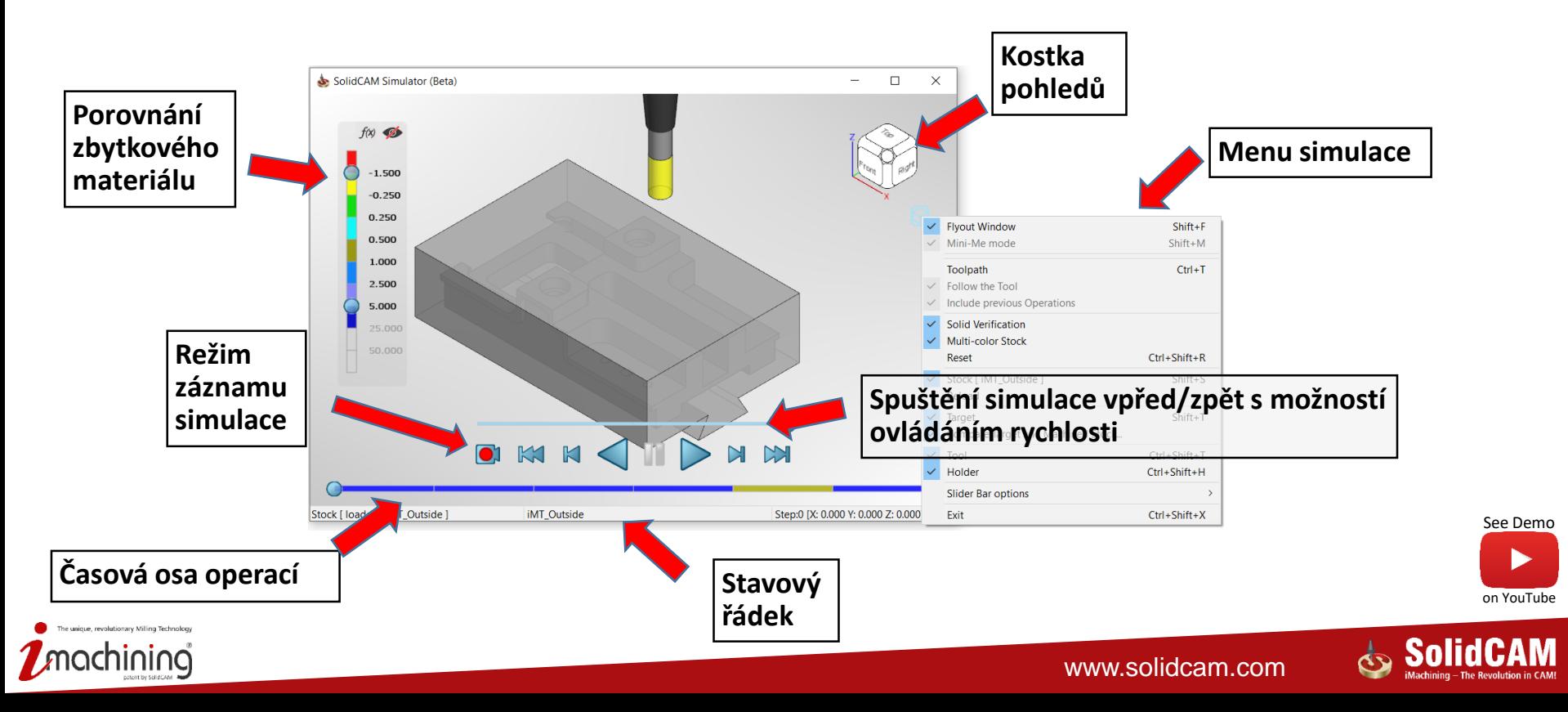

# Nová simulace: porovnání zbytkového materiálu

- **Simulace nabízí možnost dynamicky porovnat obrobek s aktuálně obrobeným tvarem během simulace**
	- Ukáže zbývající materiál nebo podřezání dle nastavení tolerancí a barevné škály

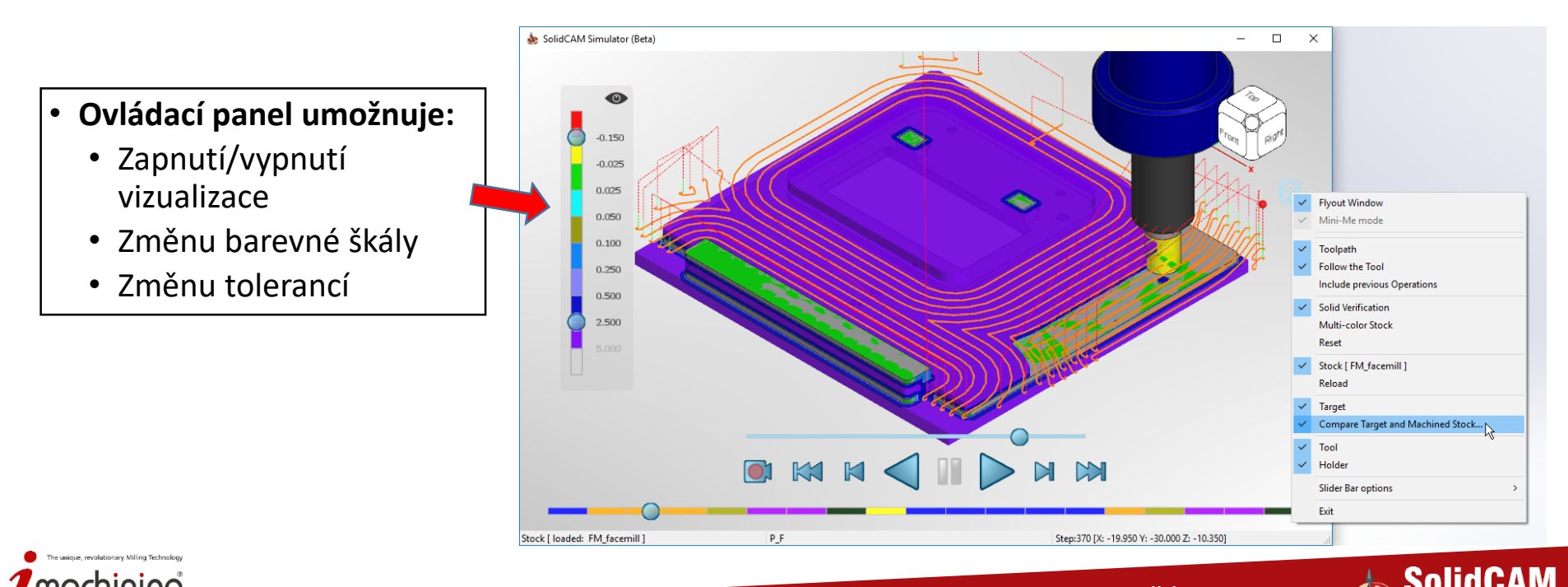

#### Nová simulace: vykreslení dráhy nástroje

• **Možnost zobrazit nebo skrýt vykreslení dráhy nástroje**

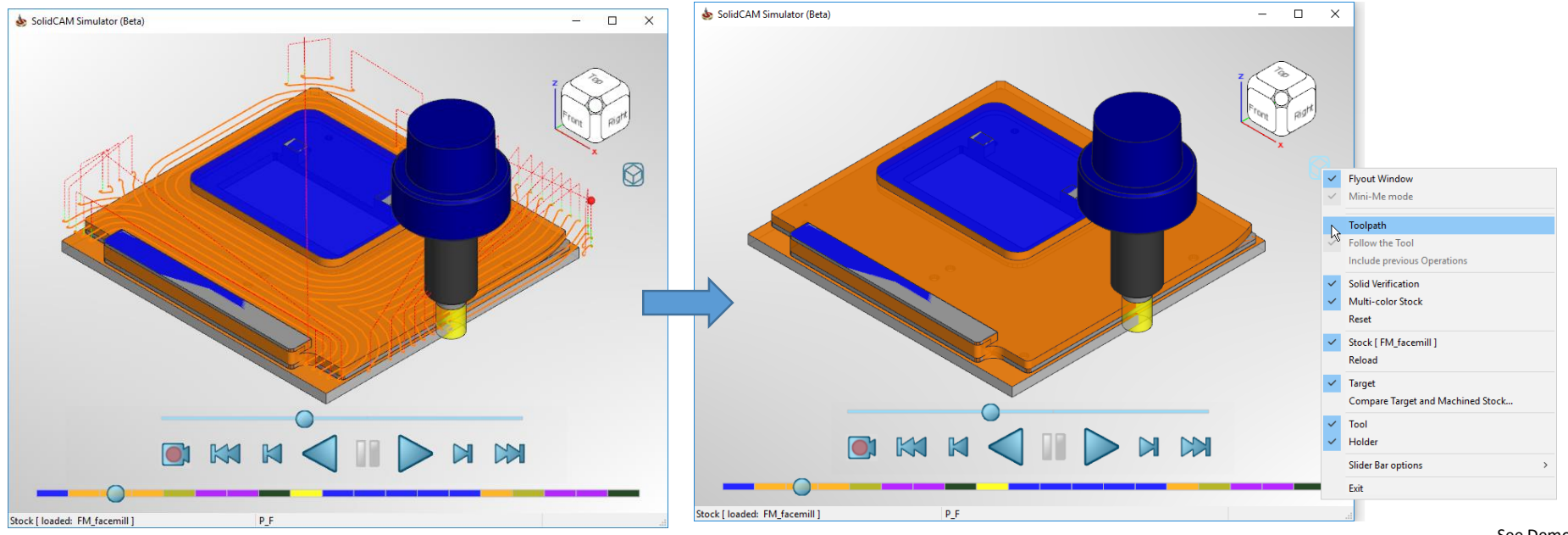

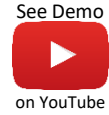

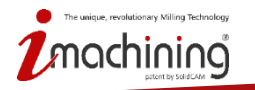

#### Nová simulace: vykreslení dráhy nástroje

• **Následuj nástroj - dráha nástroje je vykreslena až za pohybujícím se nástrojem**

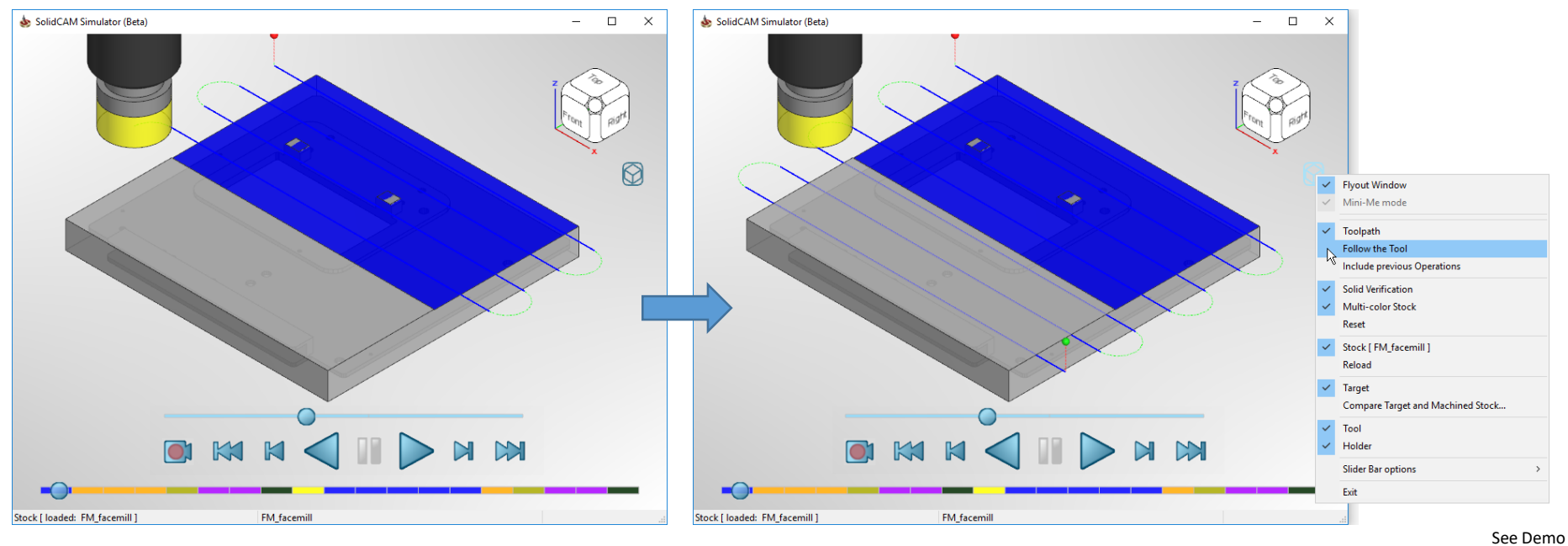

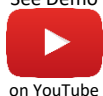

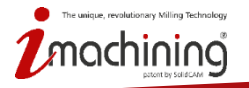

www.solidcam.com

#### Nová simulace: vykreslení dráhy nástroje

• **Včetně předchozích operací – vykreslení dráhy nástroje i po předcházejících operacích**

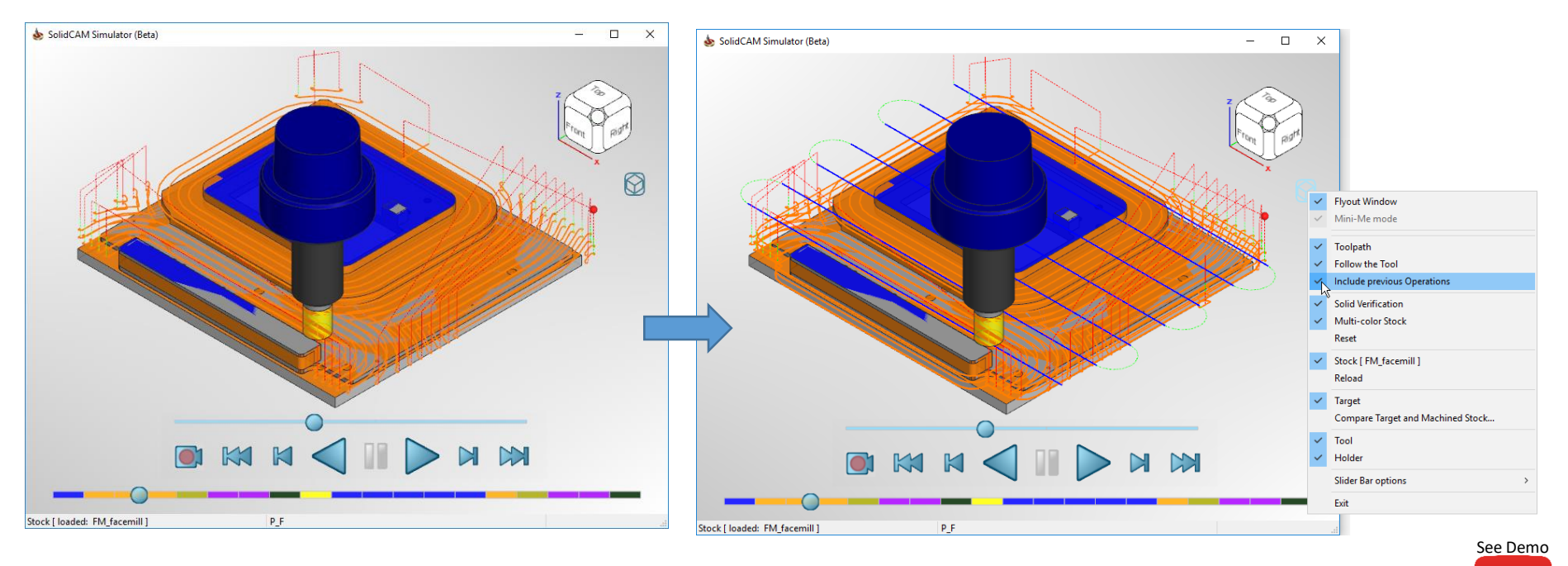

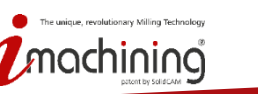

www.solidcam.com

on YouTube

• **Možnost aktivovat vykreslení polotovaru a odebírání materiálu**

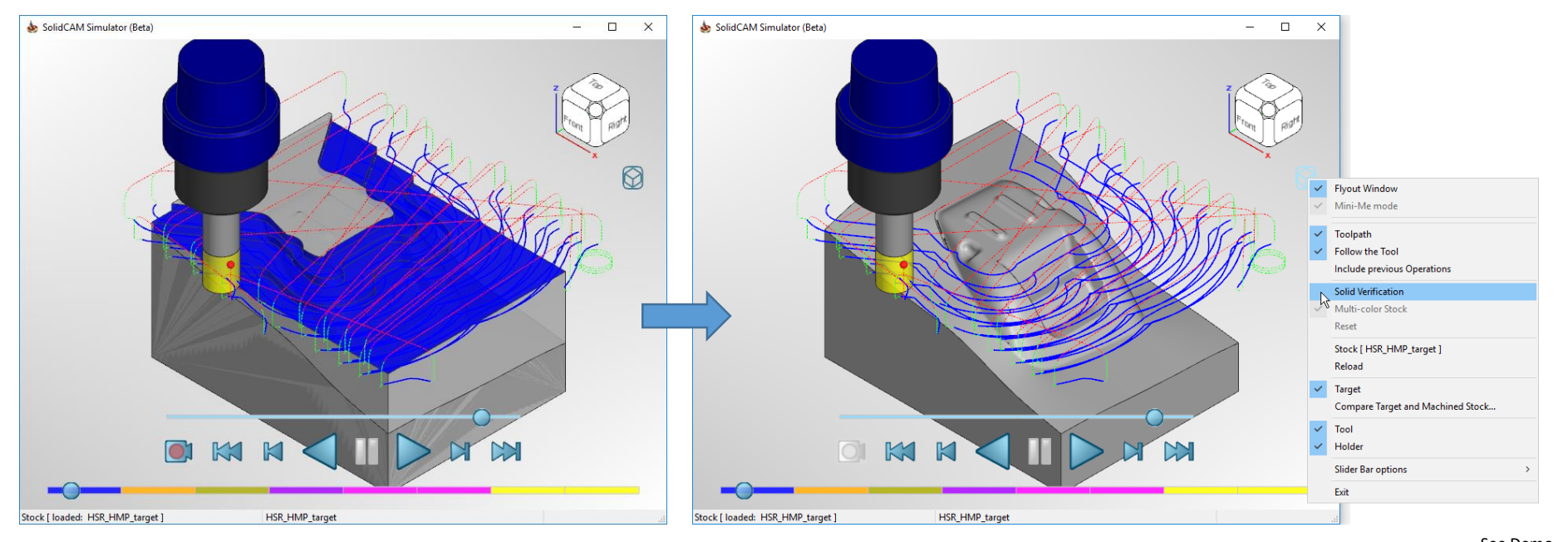

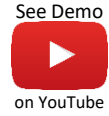

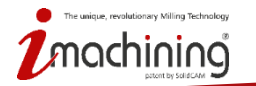

www.solidcam.com

# Nová simulace: nahrávka simulace

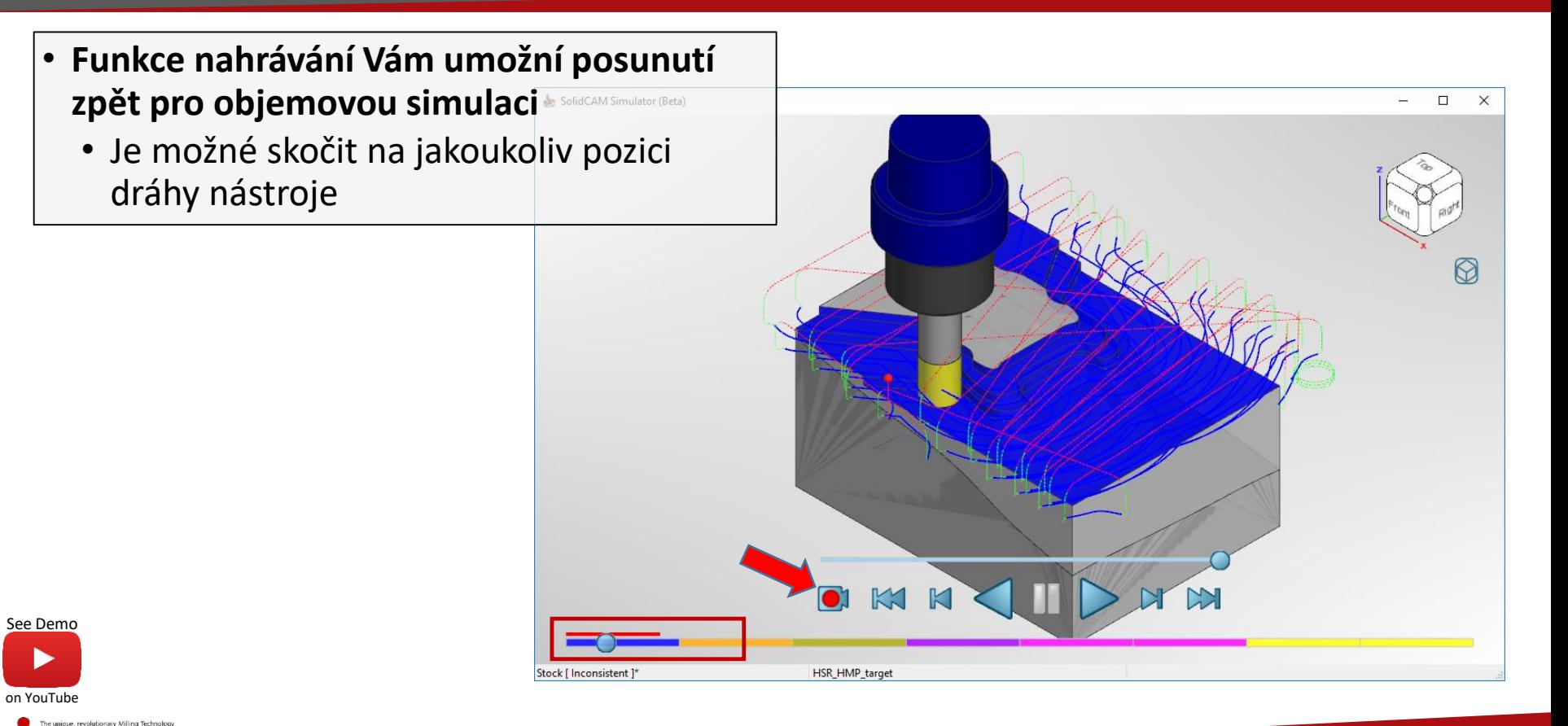

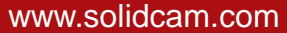

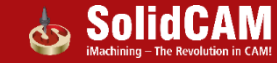

• **Obrobená plocha v barevné škále dle nastavení barev u nástrojů**

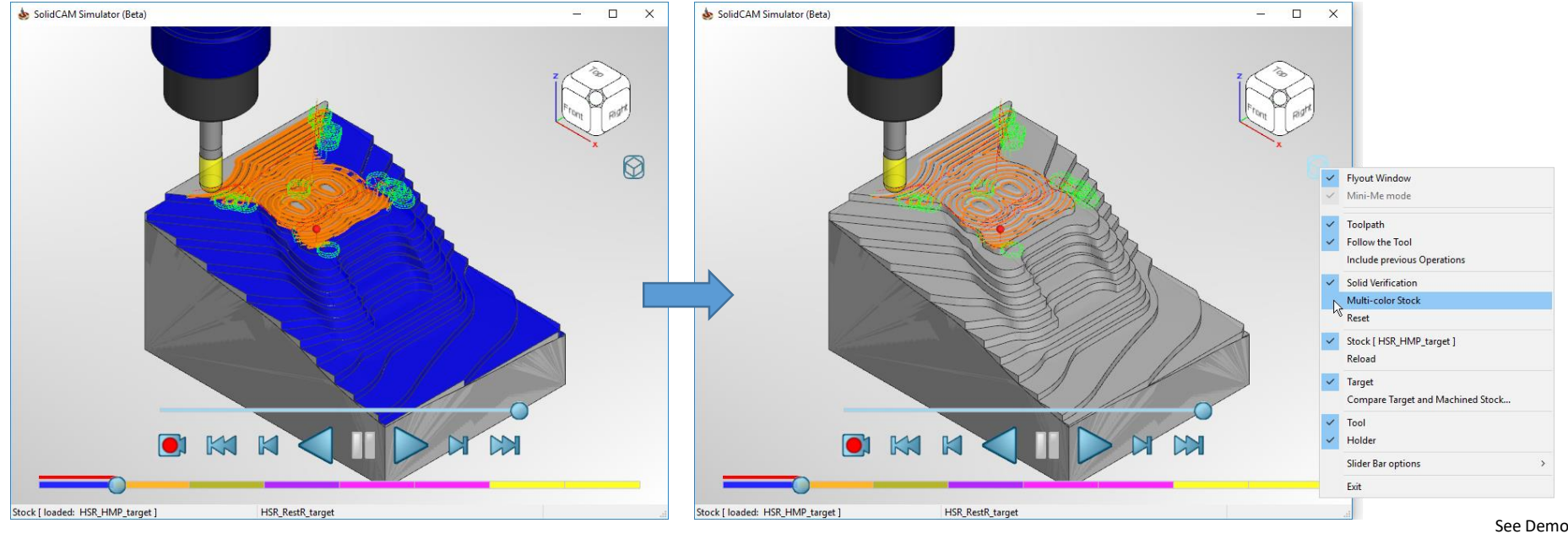

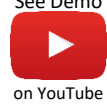

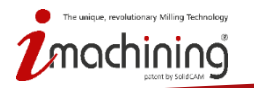

www.solidcam.com

• **Možnost Reset vyčistí okno od barevných stop z předchozích operací a vrátí se na začátek aktuální operace**

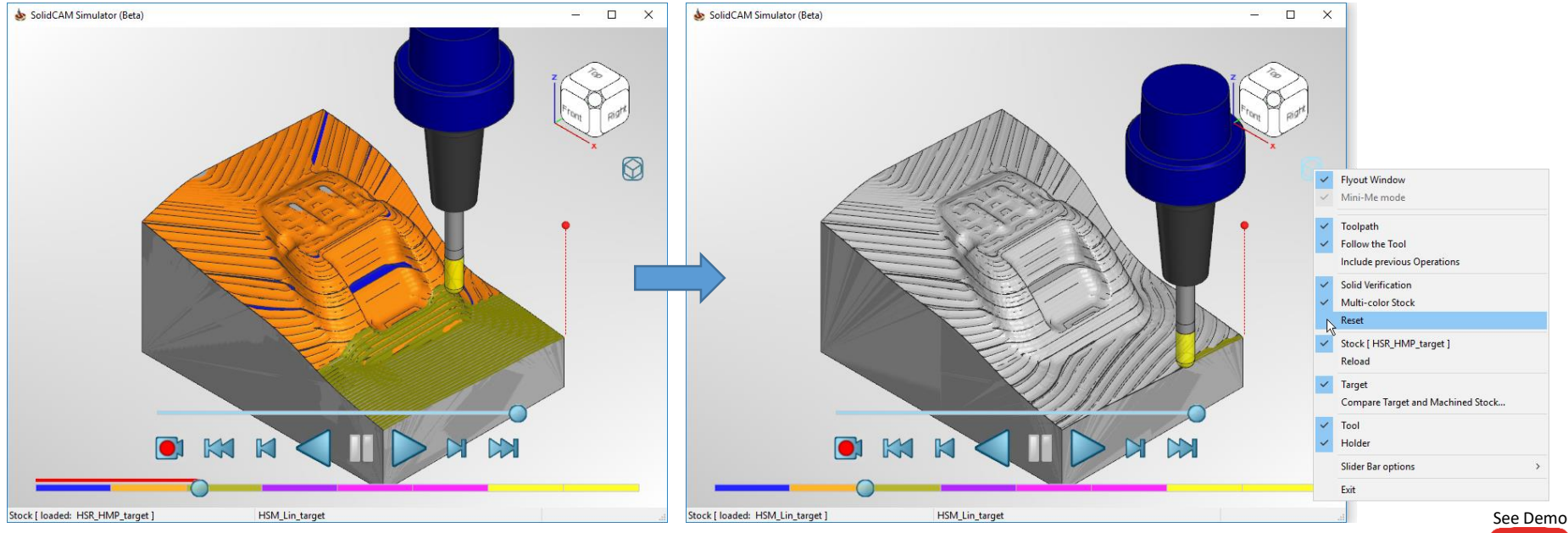

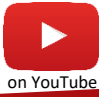

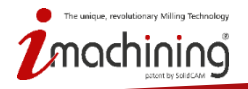

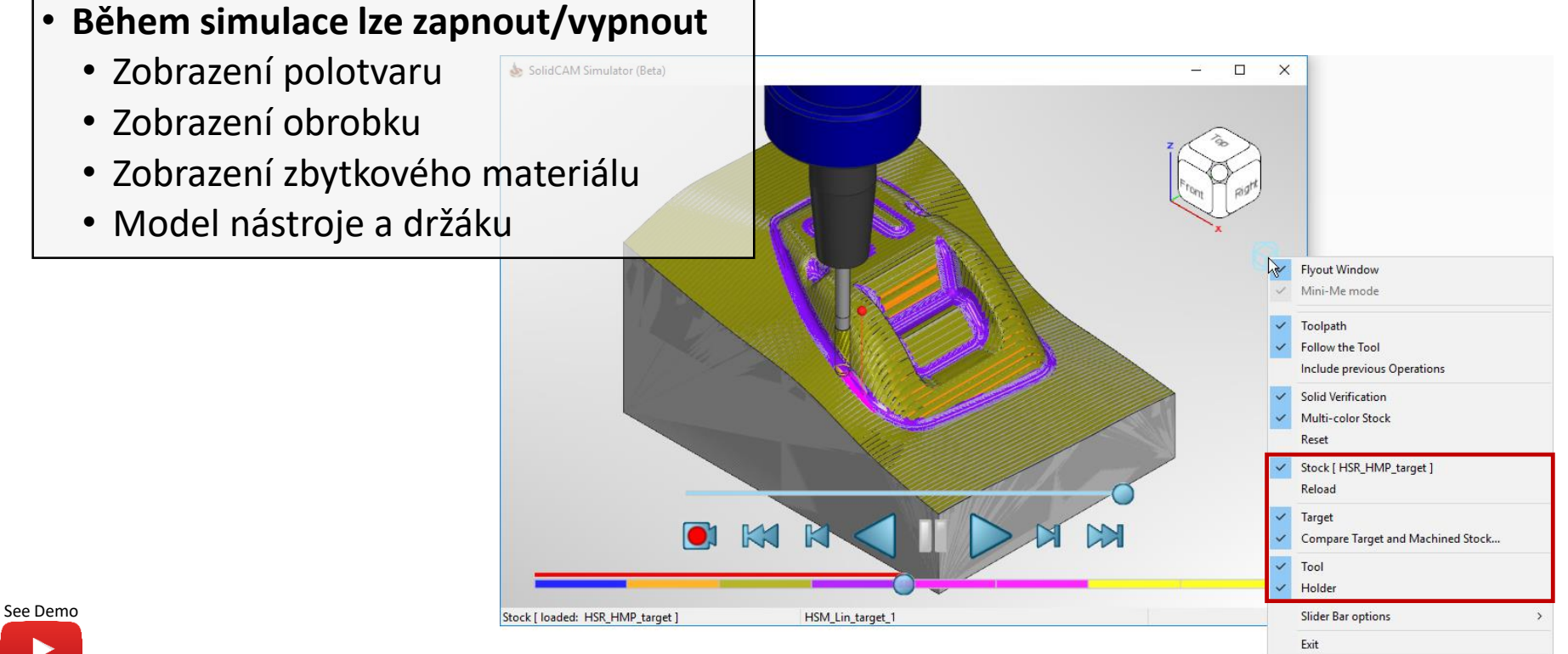

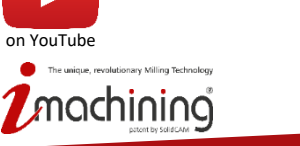

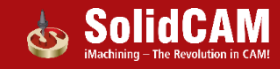

#### Nová simulace: funkce vykreslení dráhy nástroje

- **Vylepšená kvalita zobrazení dráhy nástroje**
- **Je možné zkontrolovat každý segment dráhy nástroje**
- **Přejížděním kurzoru myši dostáváte zpětnou vazbu**
	- Dochází ke zvýraznění jednotlivých segmentů
	- Zobrazuje směr dráhy nástroje

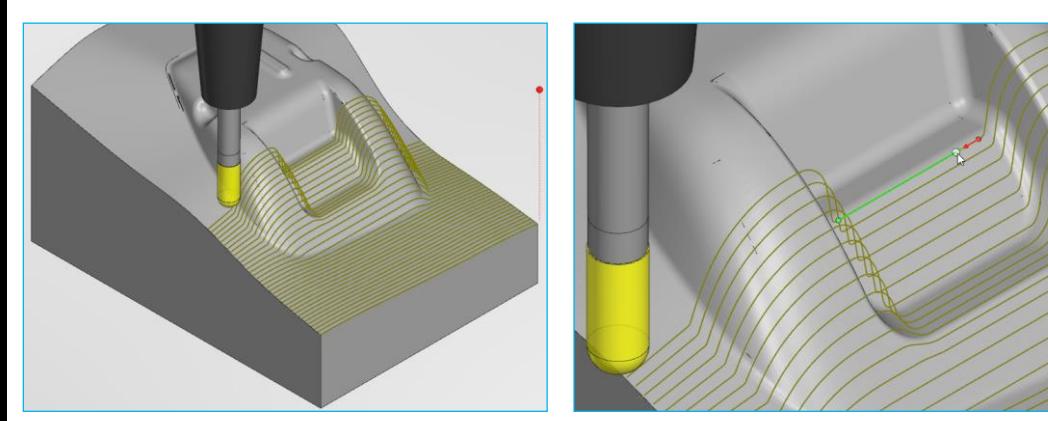

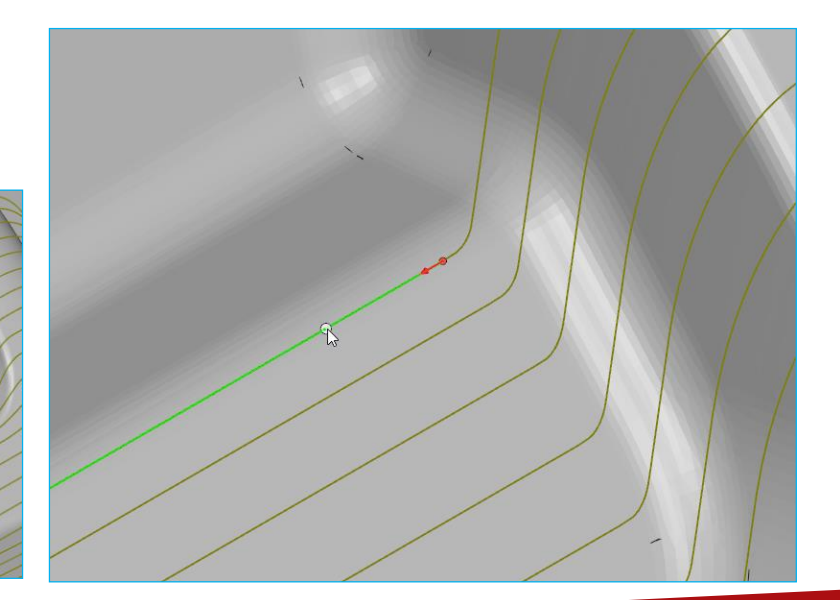

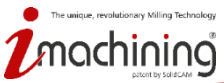

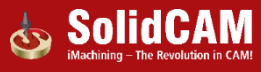

#### Nová simulace: posun pomocí časové osy

• **Nová simulace nabízí dvě metody pro posun před a zpět na jakoukoliv pozici na dráze nástroje** 

**První metoda využívá posuvník, případně kolečko myši pro posouvání v historii dráhy nástroje**

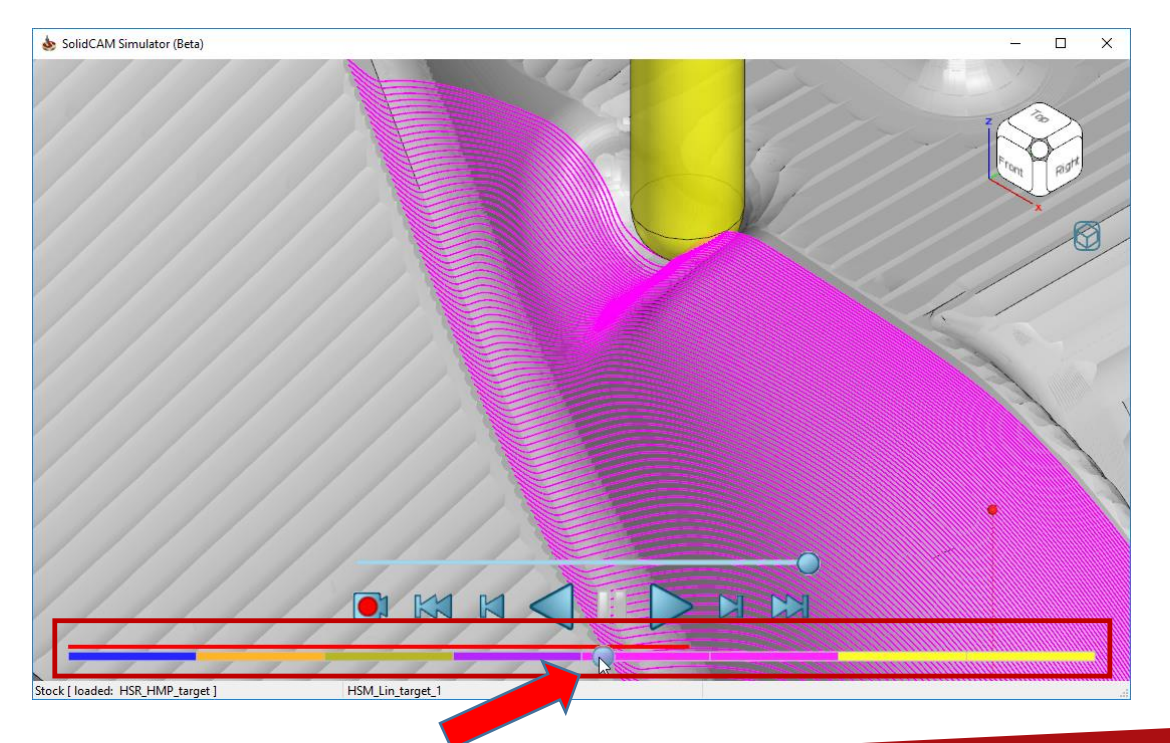

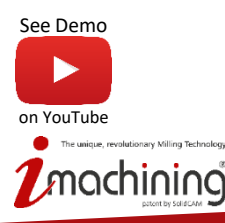

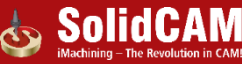

# Nová simulace: posun pomocí možnosti kliknutí na dráhu

- **Nová simulace nabízí dvě metody pro posun před a zpět na jakoukoliv pozici na dráze nástroje** 
	- V kombinaci se objemovou simulací pro rychle přesunutí na komplikovaná místa

**Druhá metoda přesunutí funguje pomocí jednoduchého kliknutí na konkrétní segment**

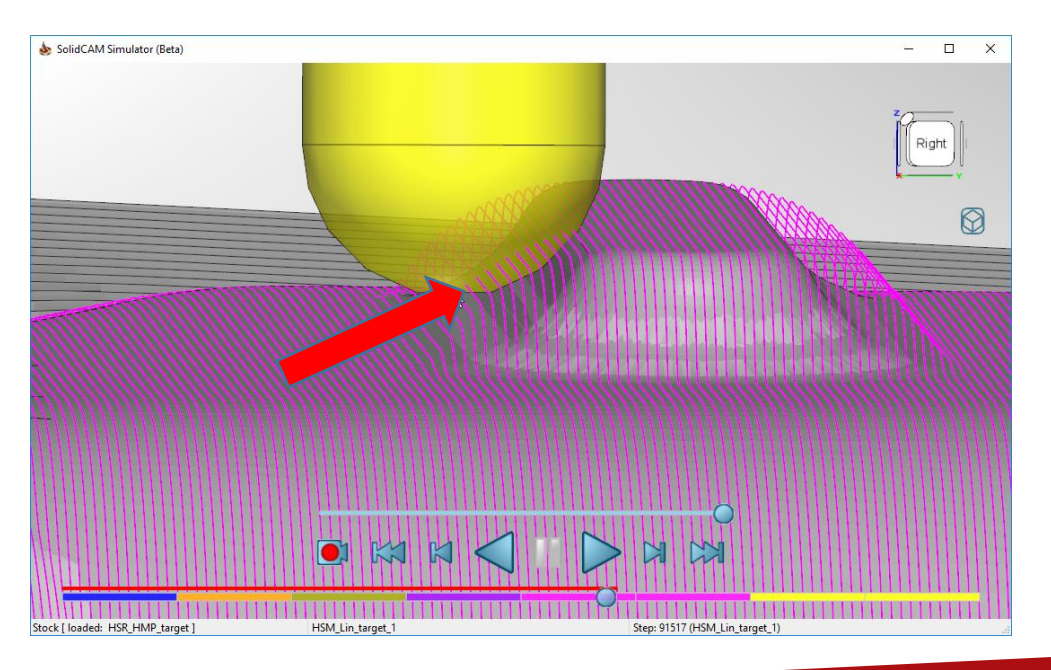

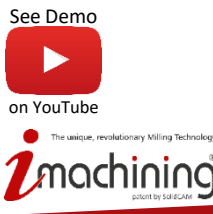

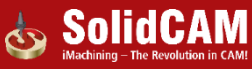

#### Nová simulace: časová osya

• **Časová osa nabízí tři možnosti zobrazení**

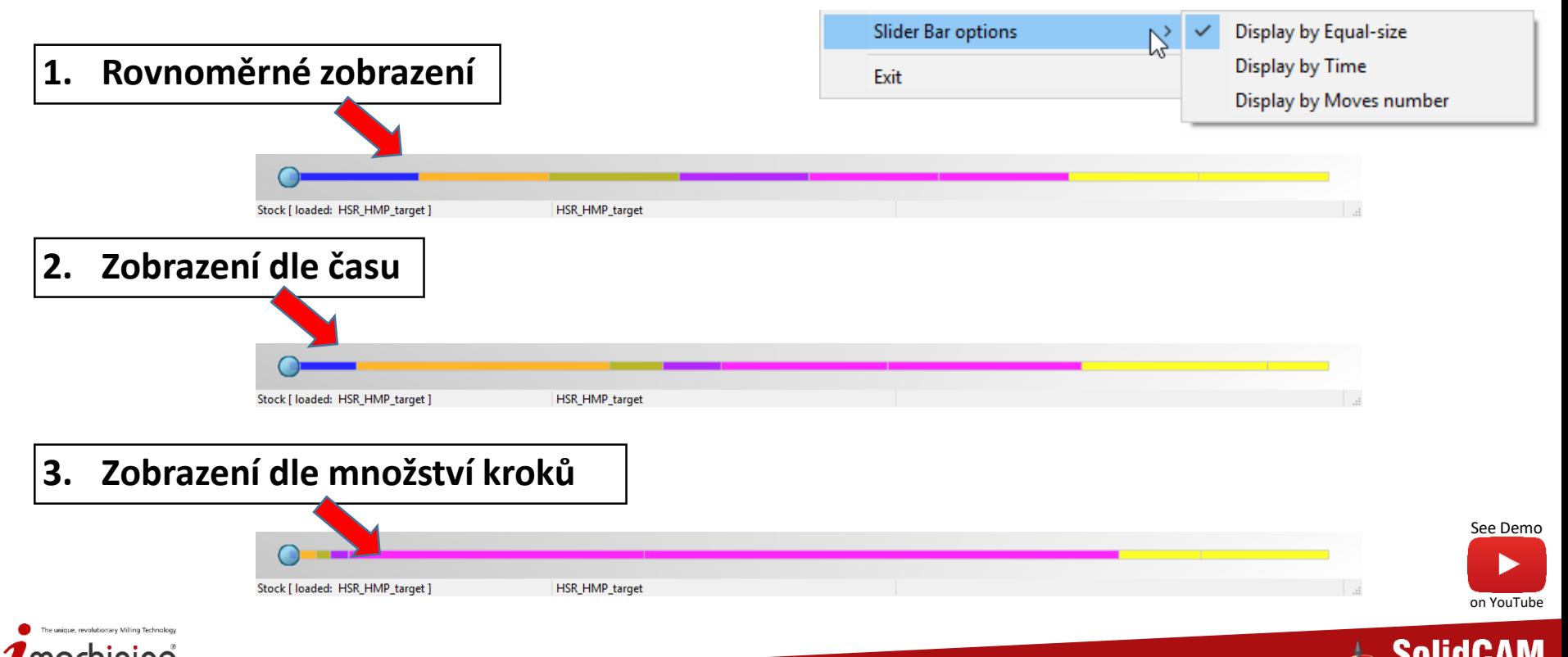

#### Nová simulace: spuštění z operace

• **Novou simulaci můžete spustit z okna konkrétní operace pomocí kombinace klávesy Ctrl a stávající ikony simulace** 

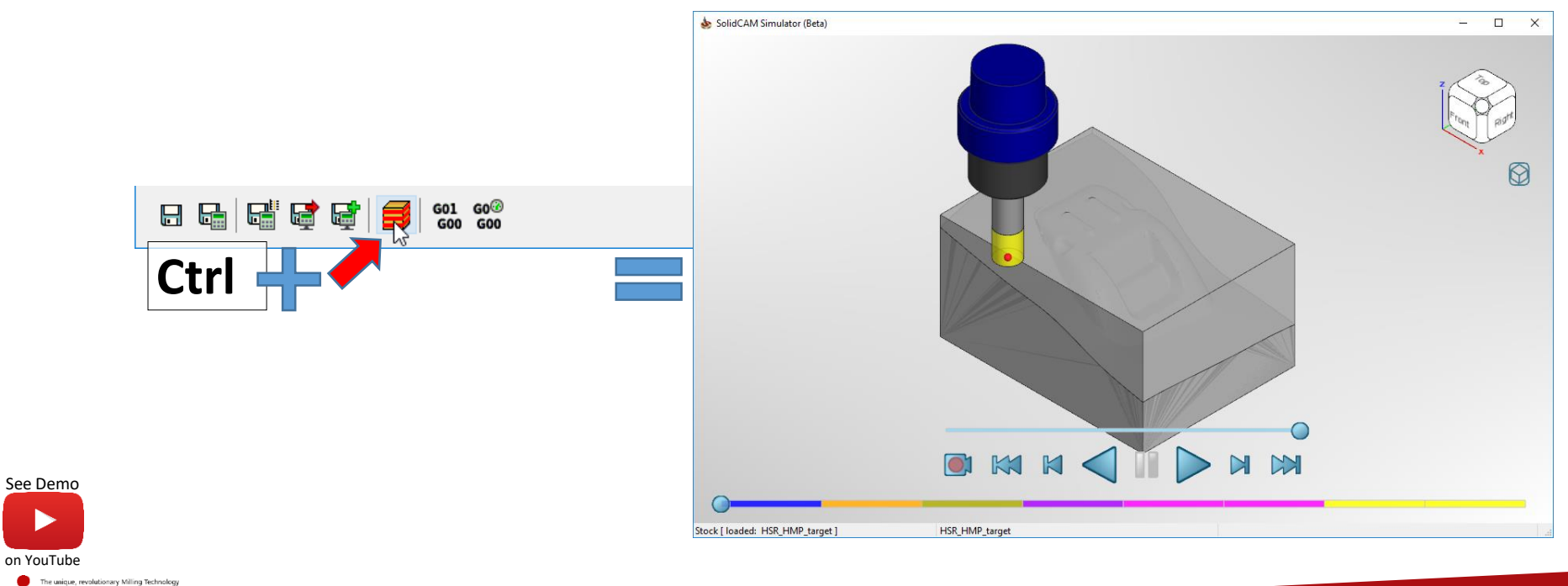

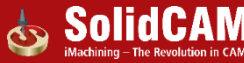

# **Novinky v SolidCAMu 2019**

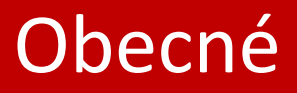

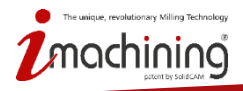

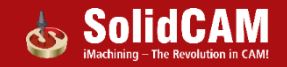

#### Polotovar - vytvoření 3D modelu z obrysového kvádru

• **Jednoduchým stisknutím tlačítka vytvoříte 3D model polotovaru z definice obrysového kvádru**

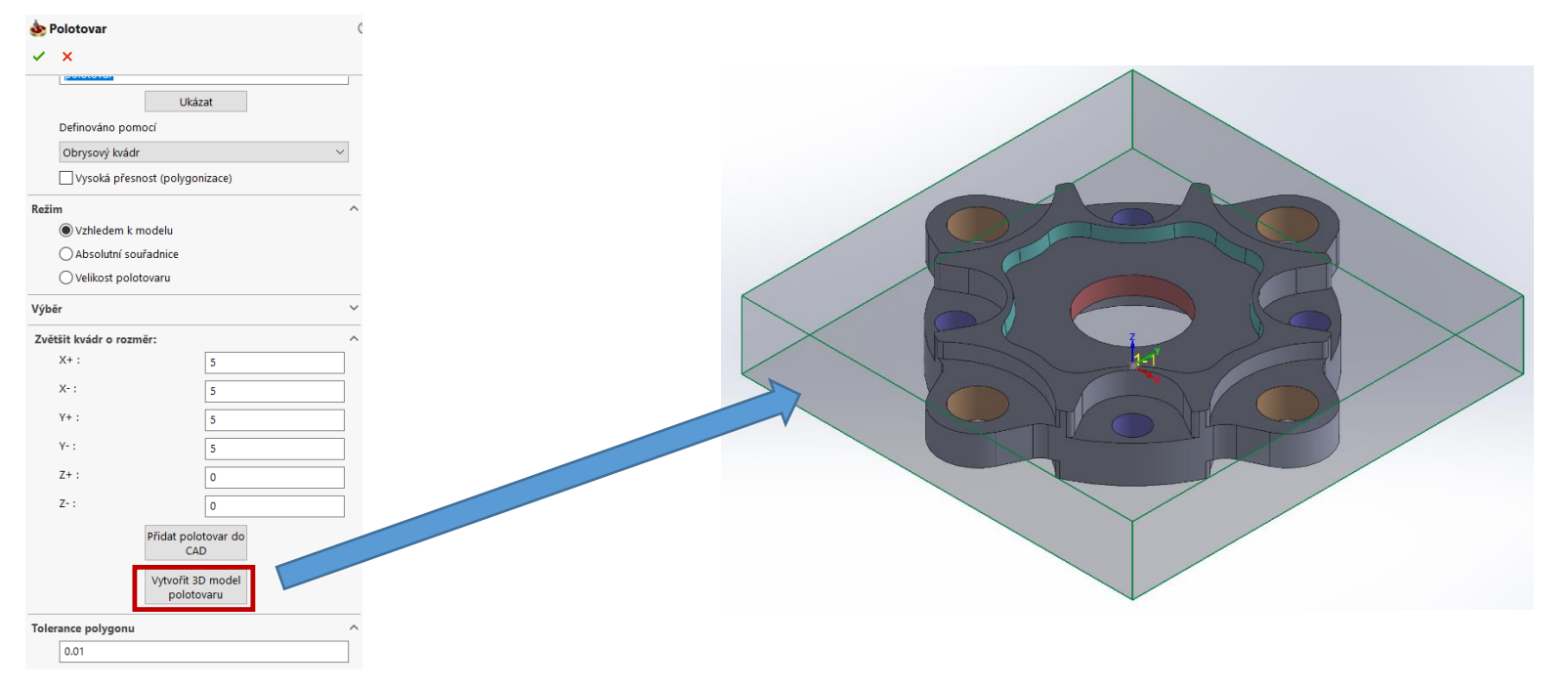

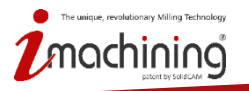

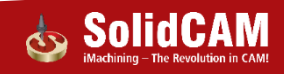

# Přizpůsobení nabídek SolidCAMu

- **Pomocí volby Přizpůsobit můžete upravit zobrazované položky v nabídkách SolidCAMu**
	- Můžete skrýt možnosti, které nepoužíváte moc často

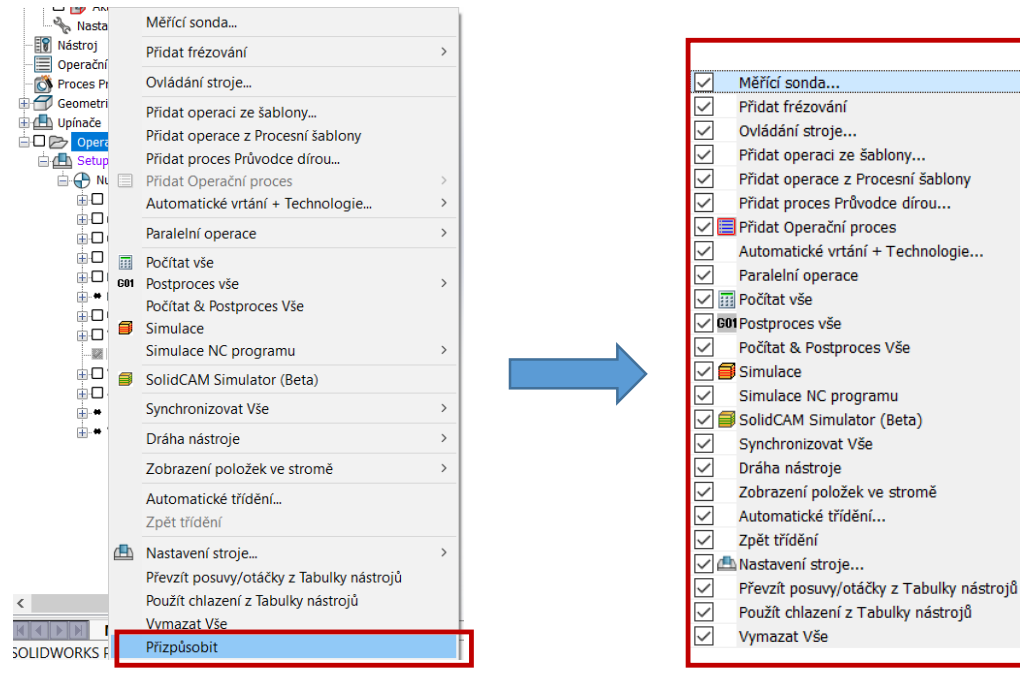

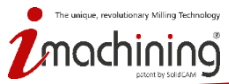

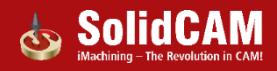

# Editor aktualizovaného STL polotovaru

- **Spuštění po kliknutí na "Uložit aktualizovaný polotovar do STL"**
- **STL editor podporuje...**
	- Posunutí tvarů
	- Rotace tvarů
	- Změna velikosti tvarů
	- Smazání tvarů
	- Kopírování tvarů
	- Spojení několika STL souborů
	- Uložení do samostatných souborů
	- Uložení na základě souřadného systému

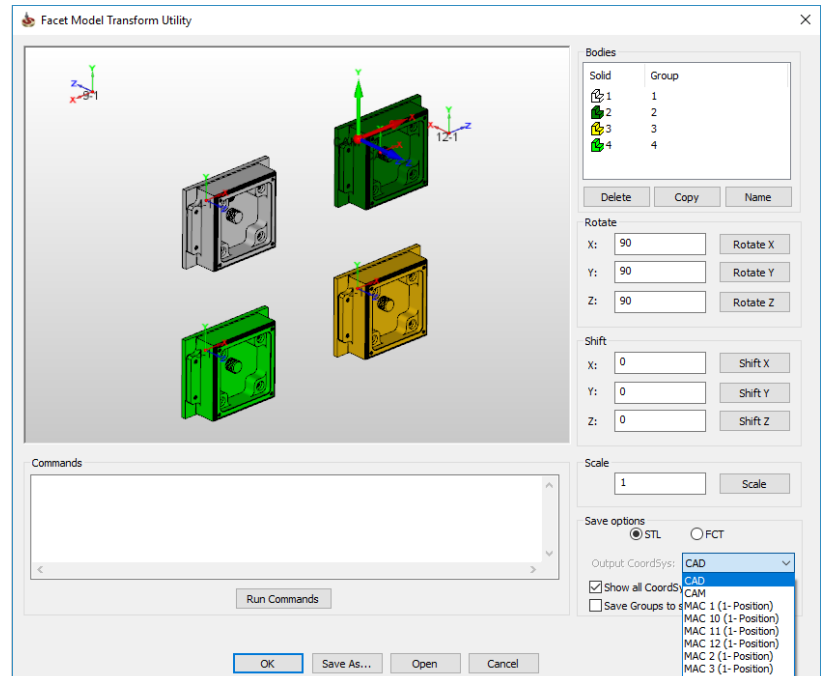

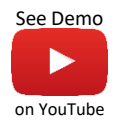

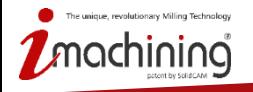

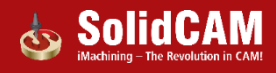

#### Editor aktualizovaného STL polotovaru

• **Pro vložení STL souboru můžete použít funkci Drag & Drop**

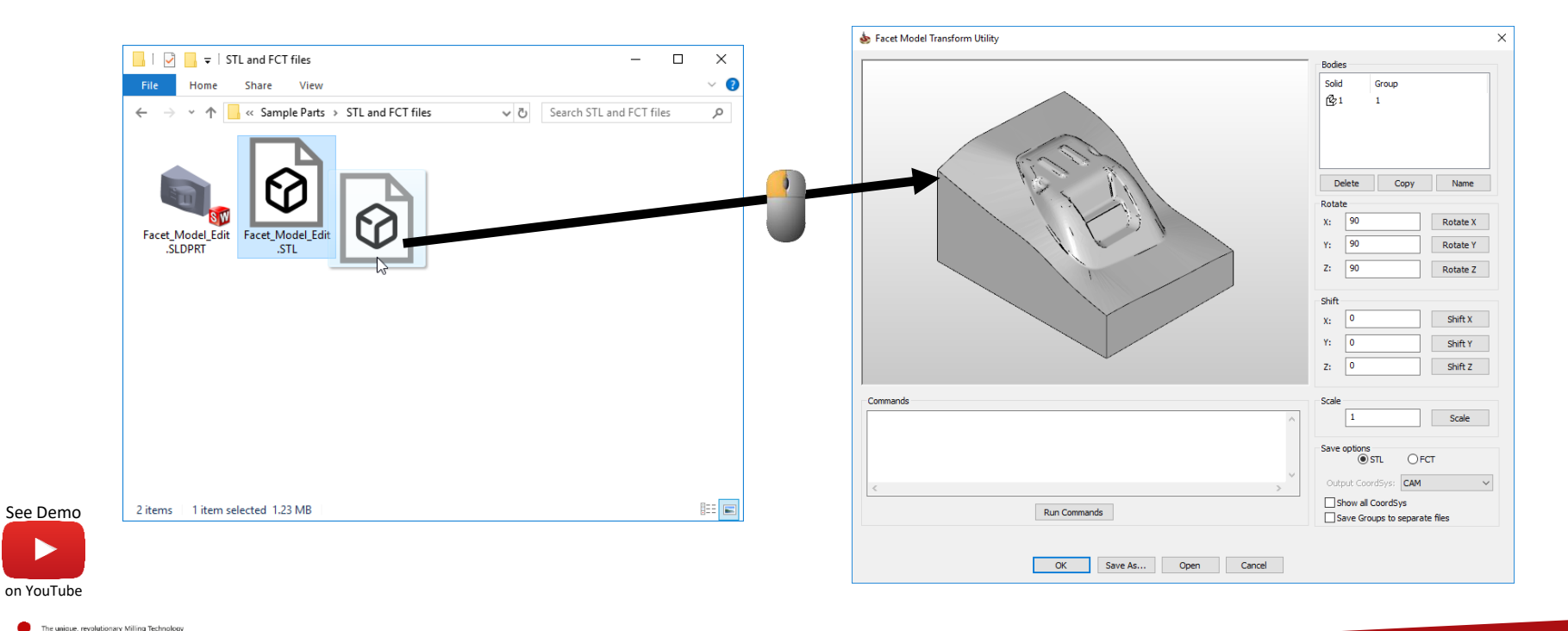

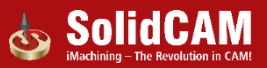

#### Smazat aktualizované soubory polotovaru

- **Možnost u nástroje Aktualizovaný polotovar pro rychle smazaní historie polotvarů**
- **Další možnost jsou v nástroji Vyčistit projekt**

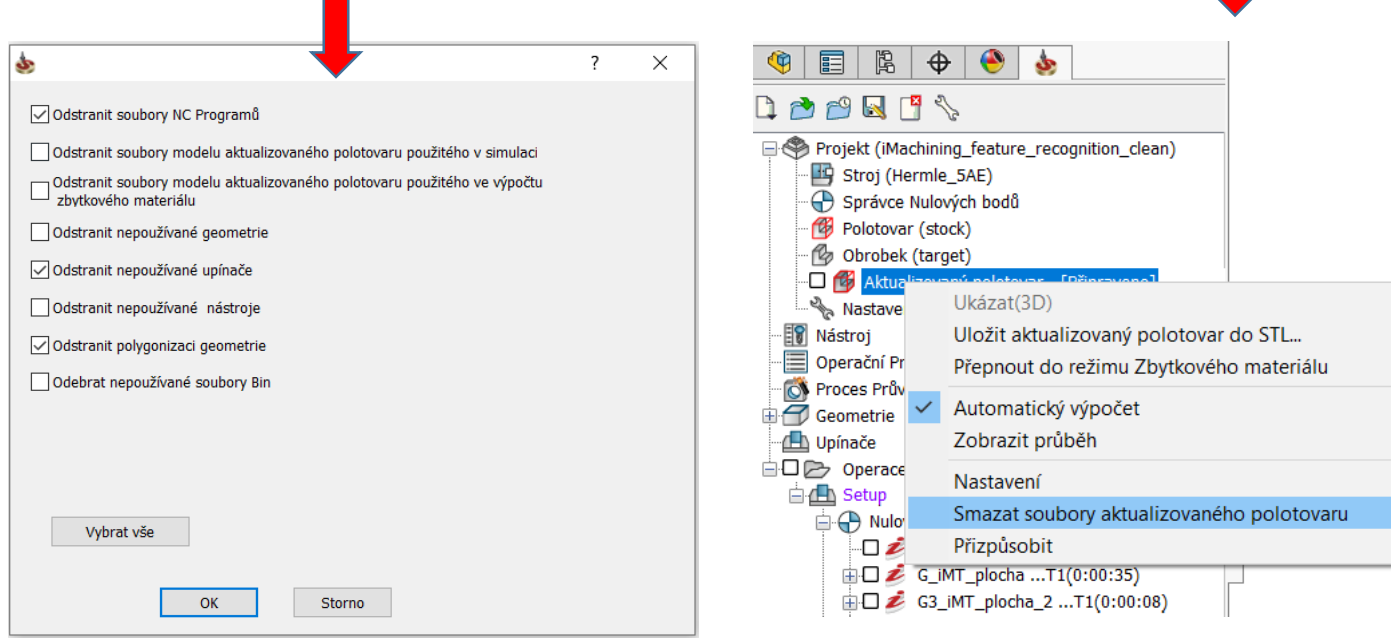

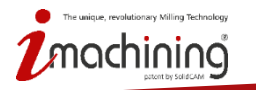

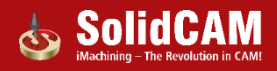

#### Optimalizovaná databáze geometrie - vylepšení

- **Optimalizovaná databáze geometrie je vylepšená o ukládání do mezipaměti**
	- Zvýšení výkonu při rozpoznávání a práci s velkým počtem děr v 5osé vrtání
- **Zvýšení celkového výkonu, při úpravách geometrie**
	- Editování existující geometrie (editování velkého počtu řetězců v kapsovacích operací)
	- Zobrazení geometrie

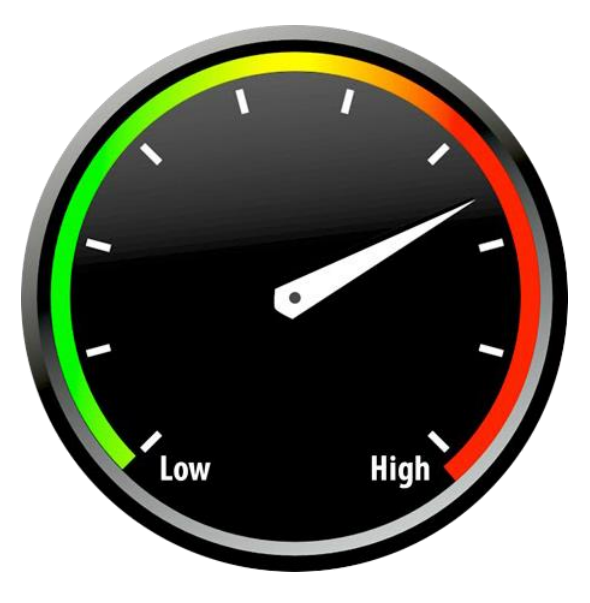

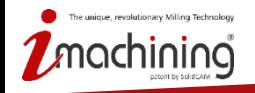

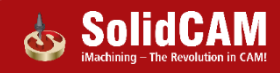

#### Automatická definic projektu: rozpoznání polotovaru a obrobku

• **SolidCAM správně rozpozná polotovar a obrobek, pokud je model složen z více těl**

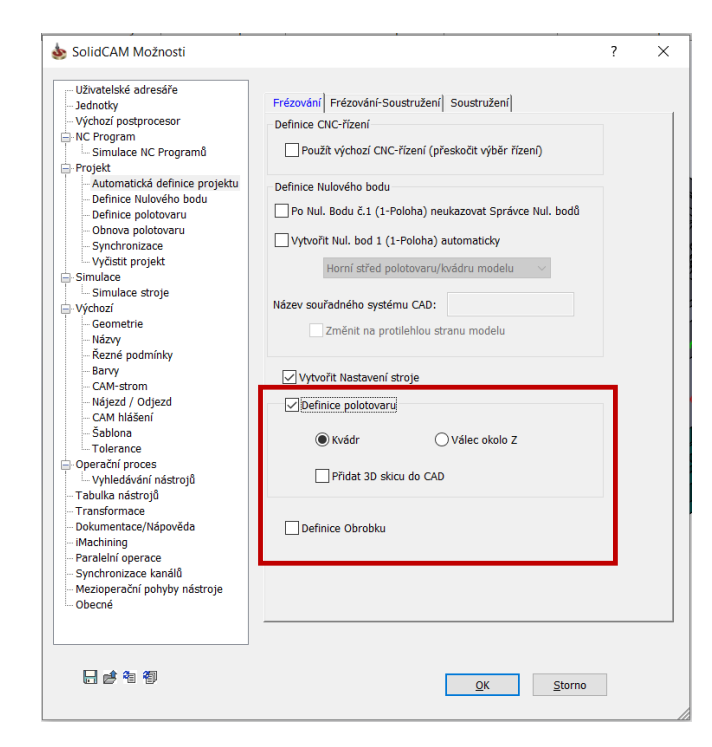

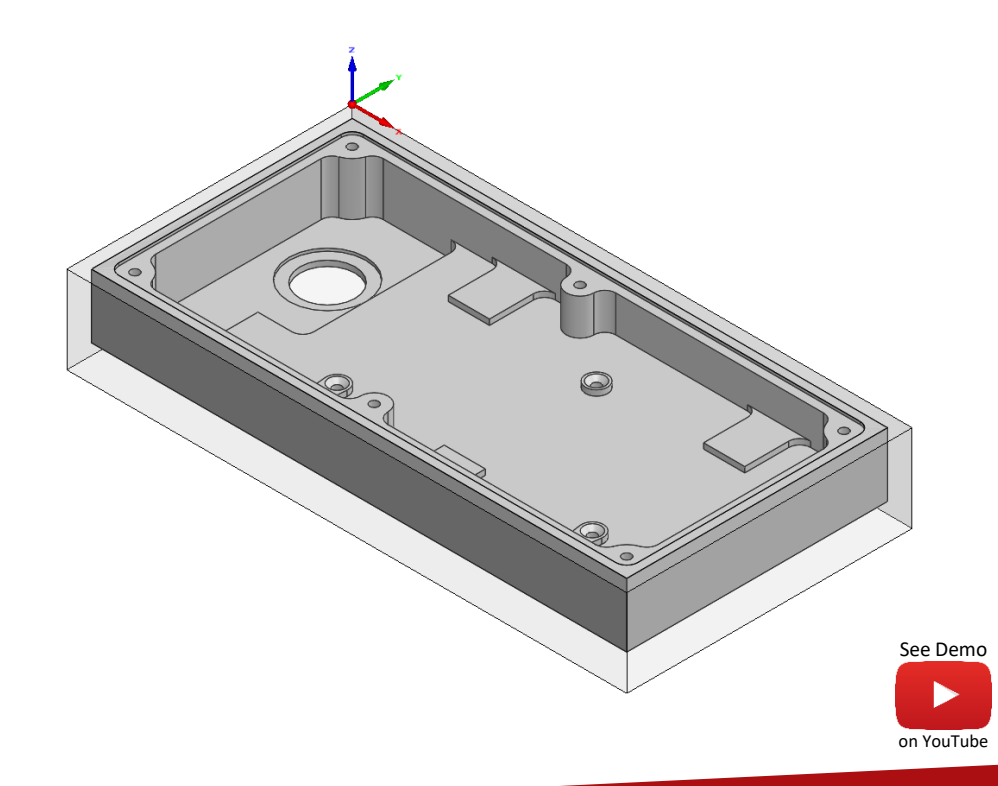

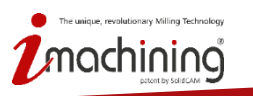

# Ukázat aktualizovaný polotovar - počáteční polotovar

• **Funkce aktualizovaný polotovar může být použita nad urovni operací pro zobrazení výchozího polotovaru**

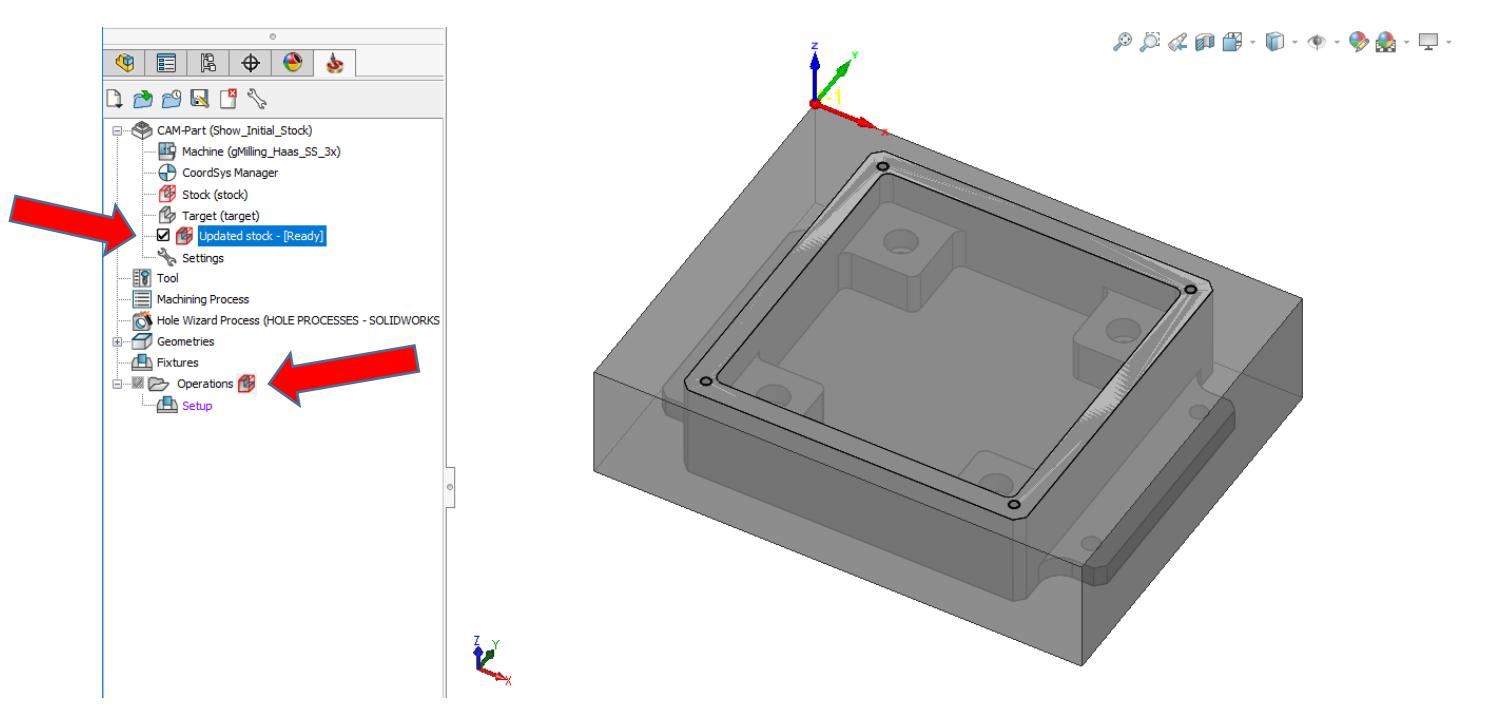

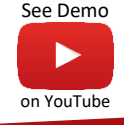

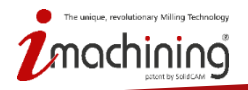

#### Aktualizovaného polotovar - Uložit do STL

• **Kliknutím na ikonu Aktualizovaného polotovaru můžete kdykoliv uložit aktuální stav do STL souboru**

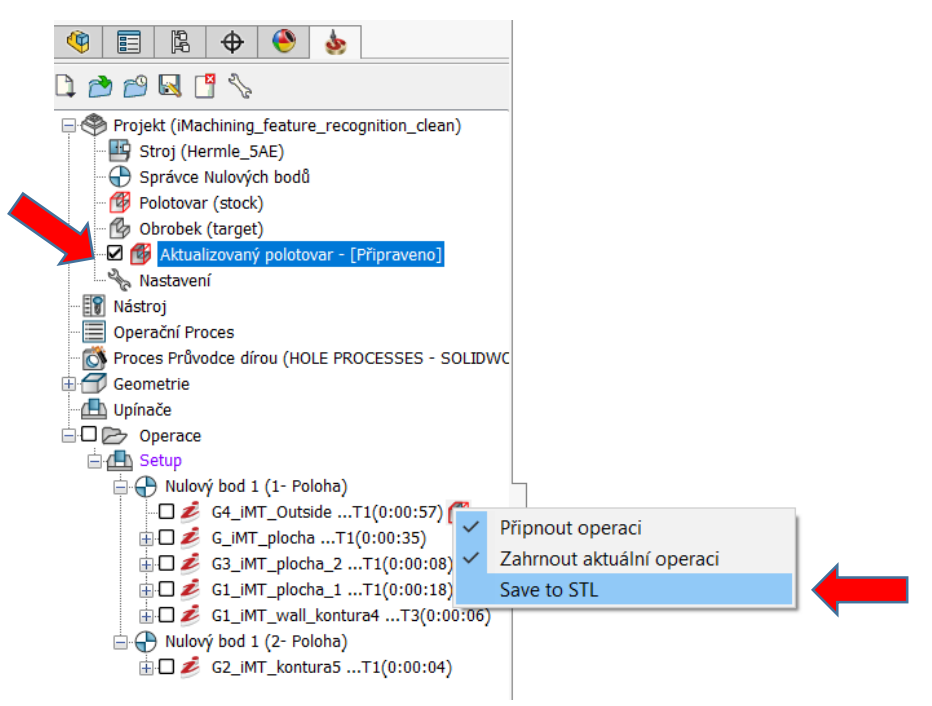

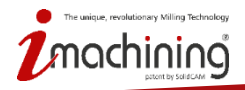

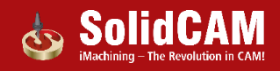

#### SolidCAM 2019

# THERE IS CAM -**THEN THERE IS SolidCAM**

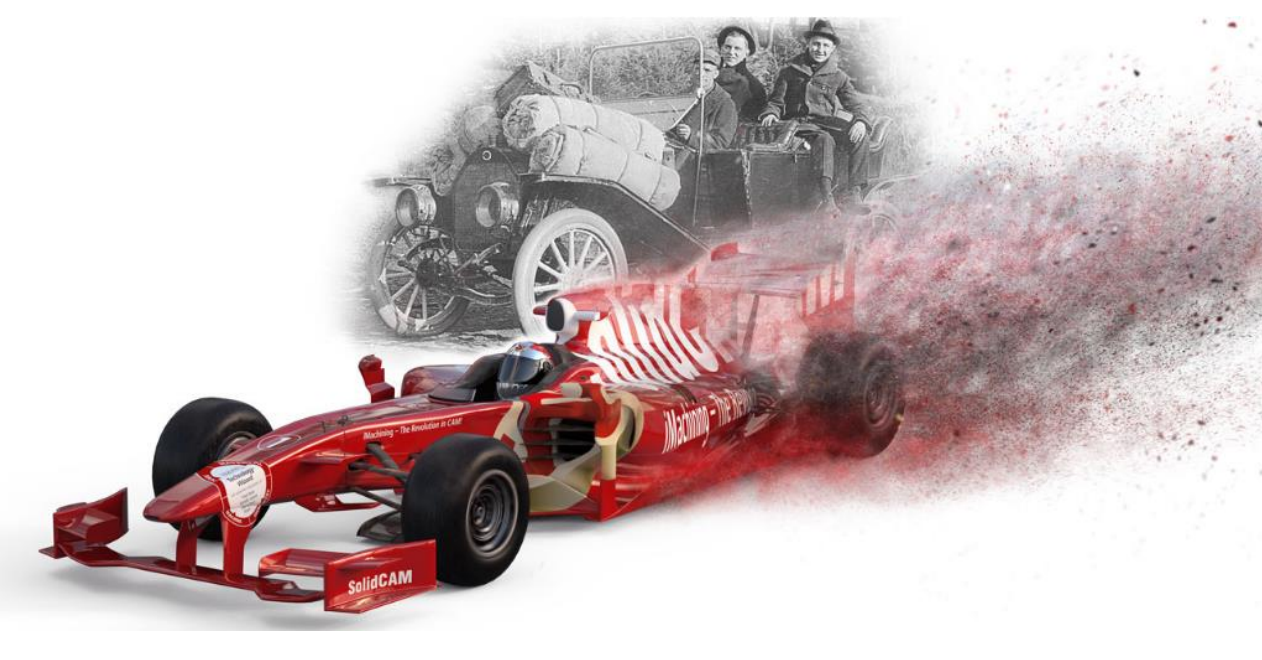

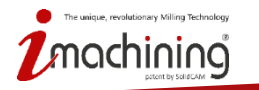

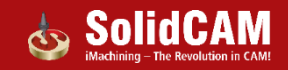